# **SISTEM INFORMASI MARKETING PENJUALAN PADA PT BUKIT ASAM, TBK. UNIT PENGUSAHAAN BRIKET BATUBARA LAMPUNG BERBASIS WEB**

# **TUGAS AKHIR**

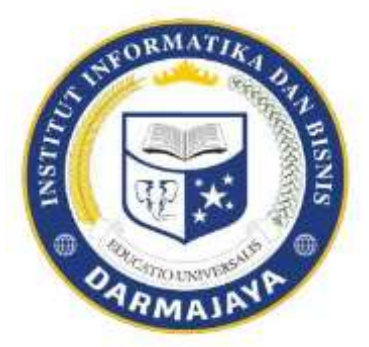

Disusun Oleh:

**EDILYA PURIANTI 1601030022**

**JURUSAN MANAJEMEN INFORMATIKA FAKULTAS ILMU KOMPUTER INSTITUT INFORMATIKA DAN BISNIS DARMAJAYA BANDAR LAMPUNG 2019**

# **SISTEM INFORMASI MARKETING PENJUALAN PADA PT BUKIT ASAM, TBK. UNIT PENGUSAHAAN BRIKET BATUBARA LAMPUNG BERBASIS WEB**

## **TUGAS AKHIR**

Diajukan Sebagai Salah Satu Syarat untuk Mencapai Gelar

AHLI MADYA Pada Program Study Manajemen Informatika IIB Darmajaya Bandar Lampung

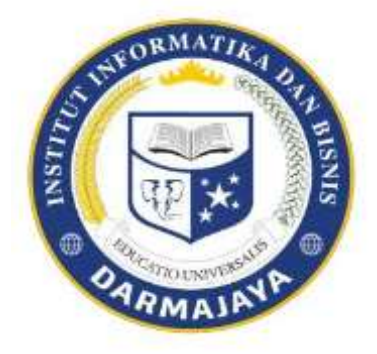

Disusun Oleh:

**EDILYA PURIANTI 1601030022**

**JURUSAN MANAJEMEN INFORMATIKA FAKULTAS ILMU KOMPUTER INSTITUT INFORMATIKA DAN BISNIS DARMAJAYA BANDAR LAMPUNG 2019**

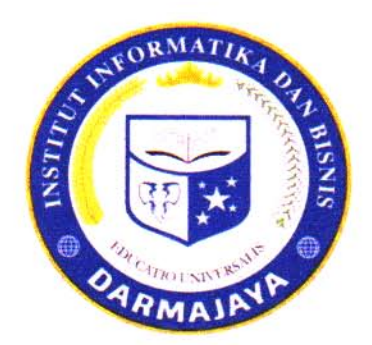

### **PERNYATAAN**

 $\mathbf{v}_{\mathbf{v}_k}$ 

 $\sim \sqrt{2}$   $\approx$   $\sim$ 

Saya yang bertanda tangan dibawah ini, bahwa tugas akhir yang saya ajukan ini adalah hasil karya saya sendiri, tidak terdapat karya yang pernah diajukan untuk memperoleh gelar kesarjanaan disuatu perguruan tinggi atau karya yang pernah ditulis atau diterbitkan orang lain kecuali yang secara tertulis diacu dalam naskah ini dan disebutkan dalam daftar pustaka. Karya ini adalah milik saya dan pertanggungjawaban sepenuhnya berada di pundak saya.

Bandar Lampung, 20 September 2019

**METERAI** MPEL A0AHF22711629 **IBU RUPIAH Edilya Purianti** 1601030022

#### **HALAMAN PERSET**

Judul Tugas Akhir

# : SISTEM INFORMASI MARKETING PENJUALAN PADA PT BUKIT ASAM, TBK. UNIT PENGUSAHAAN BRIKET BATUBARA **LAMPUNG BERBASIS WEB**

# Edilya Purianti

No. Pokok Mahasiswa

Nama Mahasiswa

 $: 1601030022$ 

Program Studi

: D3 Manajemen Informatika

Disetujui oleh :

Pembimbing Agus Rahardi, S.Kom., M.T.<br>NIK. 00670403

Ketua Program Studi

Nurjoko, S.Kom., M.T.

NIK. 00440702

### **HALAMAN PENGESAHA**

Telah diuji dan dipertahankan di depan Tim Penguji Tugas Akhir Program Studi Manajemen Informatika IIB Darmajaya Bandar dan dinyatakan diterima untuk memenuhi syarat guna memperoleh gelar Ahli Madya Komputer

Mengesahkan

1. Tim Penguji

Anggota 1

: Anggi Andriyadi, S.Kom., M.T.I

Anggota 2

: Nursiyanto, S.Kom., M.T.I

2. Dekan Fakultas Ilmu Komputer

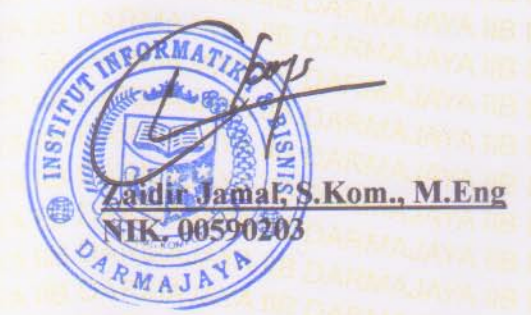

Tanggal Lulus Ujian Tugas Akhir: 18 September 2019

### **PERSEMBAHAN**

Puji syukur saya ucapkan kepada Allah SWT yang telah memberi nikmat, rahmat dan hidayah Nya sehingga saya dapat menyelesaikan tugas akhir ini dengan sebaik mungkin.

Kedua orang tua saya Edi Purwanto dan Ulya Sari yang selalu memberikan semangat, dukungan, materi dan selalu mengarahkan ke hal yang lebih baik untuk anak anaknya agar menjadi orang yang berguna dan bermanfaat di masa depan.

Kedua adik saya tersayang Lira Takarani Jusepa PW dan Nazril Ibra Movic PW yang selalu memberi semangat supaya saya bisa mendidik mereka agar menjadi lebih baik dari saya.

- Imawan Wahyudi yang telah banyak membantu serta mendengarkan suka dan duka saya dalam menyelesaikan tugas akhir ini.
	- Semua dosen pahlawan tanpa tada jasa yang memberikan banyak ilmu untuk pondasi saya ke jenjang berikutnya.

Almamater IIB DARMAJAYA yang telah memberikan ilmu kepada saya.

Saudara, teman – teman serta sahabat yang tidak bisa saya sebutkan satu persatu yang telah memberikan saya inspirasi, motivasi dan semangat untuk tidak menyerah dalam menyelesaikan kuliah ini

# **MOTTO**

# "*HIDUP HANYA SEKALI, JANGAN MENUA TANPA ARTI"*

### **INTISARI**

# Sistem Informasi Marketing Penjualan Pada PT Bukit Asam, Tbk. Unit Pengusahaan Briket Batubara Lampung Berbasis web

Oleh

Edilya Purianti

[edilya.purianti@gmail.com](mailto:edilya.purianti@gmail.com)

PT Bukit Asam, Tbk.Unit Pengusahaan Briket Batubara Lampung merupakan salah satu perusahaan manufaktur yang melakukan pemasaran dan transaksi penjualan secara manual yaitu dengan cara pembeli datang ketempat. Metode yang digunakan dalam pembuatan *Sistem Informasi* ini yaitu *waterfall*. Pengumpulan data dilakukan dengan metode wawancara, observasi dan studi pustaka sedangkan implementasi dari metode ini dijelaskan melalui analisis sistem, diagram kontek*,* DFD dan *Relasi Tabel*. Untuk merancang dan membuat *aplikasi* ini, penulis menggunakan *Macromedia Dreamweaver*, bahasa pemrograman *PHP*, *database MySql*, dan *webserver phpmyadmin*.

Implementasi aplikasi marketing penjualan pada PT Bukit Asam Tbk. Unit Pengusahaan Briket Batubara Lampung berbasis *web* memudahkan para pelanggan dalam memesan briket batubara di PT Bukit Asam Tbk. Unit Pengusahaan Briket Batubara Lampung. Ada pun kelebihan dari aplikasi pengolahan data ini antara lain pelanggan tidak perlu datang langsung untuk memesan briket batubara karena didalam aplikasi sudah ada form pemesanan briket batubara dan informasi yang disajikan dapat dilihat semua orang yang menggunakan internet sebagai medianya, sehingga membuat semuanya menjadi lebih efektif dan efisien.

**Kata kunci**: Marketing Penjualan, *Waterfall, Macromedia Dreamwever,* PT Bukit Asam, Tbk. Unit Pengusahaan Briket Batubara Lampung

### **PRAKATA**

Assalamualaikum wr.wb.

Puji syukur penulis ucapkan kehadirat Allah SWT atas segala limpahan rahmat, karunia serta hidayah-Nya sehingga saya dapat menyelesaikan laporan Tugas Akhir ini dengan sebaik mungkin.

Laporan ini di susun dengan maksud guna melengkapi syarat untuk menyelesaikan salah satu syarat untuk mencapai gelar AHLI MADYA Pada program study Manajemen Informatika di IIB Darmajaya Bandar Lampung. Dalam Penyusunan Laporan ini penulis tidak lepas dari kesulitan dan kendala, sehingga bantuan dari berbagai pihak sangat berarti bagi penulis. Oleh karena itu pada kesempatan ini penulis ingin mengucapkan terima kasih kepada :

- 1. Allah SWT yang telah memberikan rahmat dan hidayah Nya sehingga penulis dapat menyelesaikan tugas akhir ini dengan sebaik mungkin.
- 2. Bapak Ir. Firmansyah Y A, MBA., M.Sc selaku Rektor IIB DARMAJAYA Bandar Lampung.
- 3. Bapak Nurjoko, S.Kom., M.T.I selaku Ketua Jurusan Sistem Informasi IIB DARMAJAYA.
- 4. Bapak Agus Rahardi, S.Kom.,M.T.I selaku Dosen Pembimbing Tugas Akhir.
- 5. Kedua orang tua tercinta "Ayahanda Edi Purwanto" dan "Ibunda Ulya Sari" yang dengan tulus memberikan doa dan dukungan.
- 6. Kedua adik saya Lira Takarani Jusepa PW dan Nazril Ibra Movic PW yang telah memberikan dukungannya.
- 7. Serta kawan kawan seperjuangan di IIB Darmajaya khususnya Febry Rohayansyah, Muhammad Roihan dan Riski Ayu Septiani yang telah memberikan dukungan dan bantuanya selama penulisan tugas akhir ini.
- 8. Semua pihak yang tidak dapat disebutkan satu per satu yang telah membantu kelancaran penulisan tugas akhir ini.

Penulis menyadari bahwa dalam penulisan tugas akhir ini jauh dari kesempurnaan dan masih terdapat kekurangan – kekurangan. Oleh karena itu, kritik dan saran yang bersifat membangun dari berbagai pihak sangat penulis harapkan sehingga tugas akhir ini dapat bermanfaat bagi saya sendiri maupun pembaca.

Bandar Lampung, 8 September 2019

Edilya Puriant

## **DAFTAR ISI**

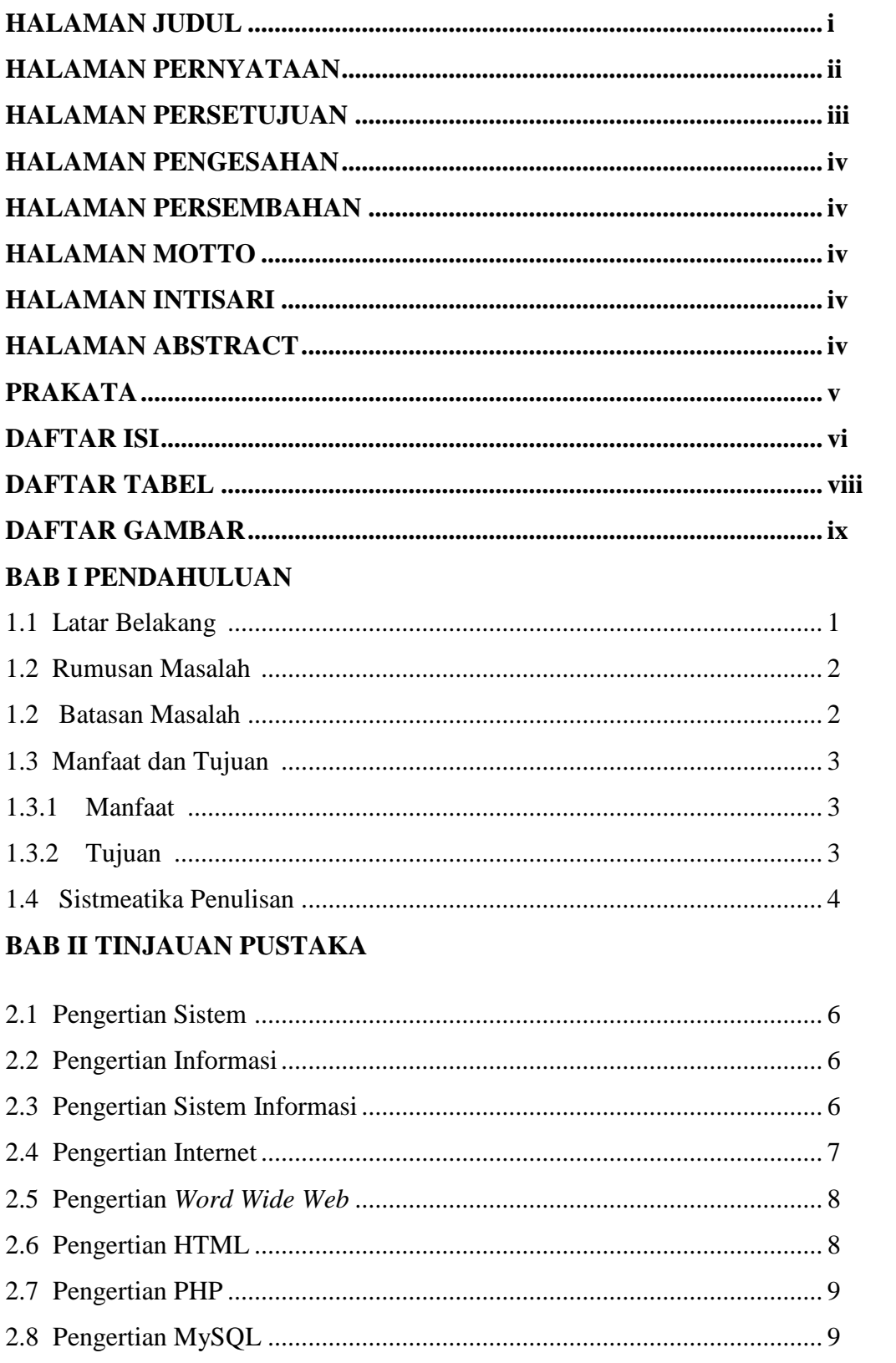

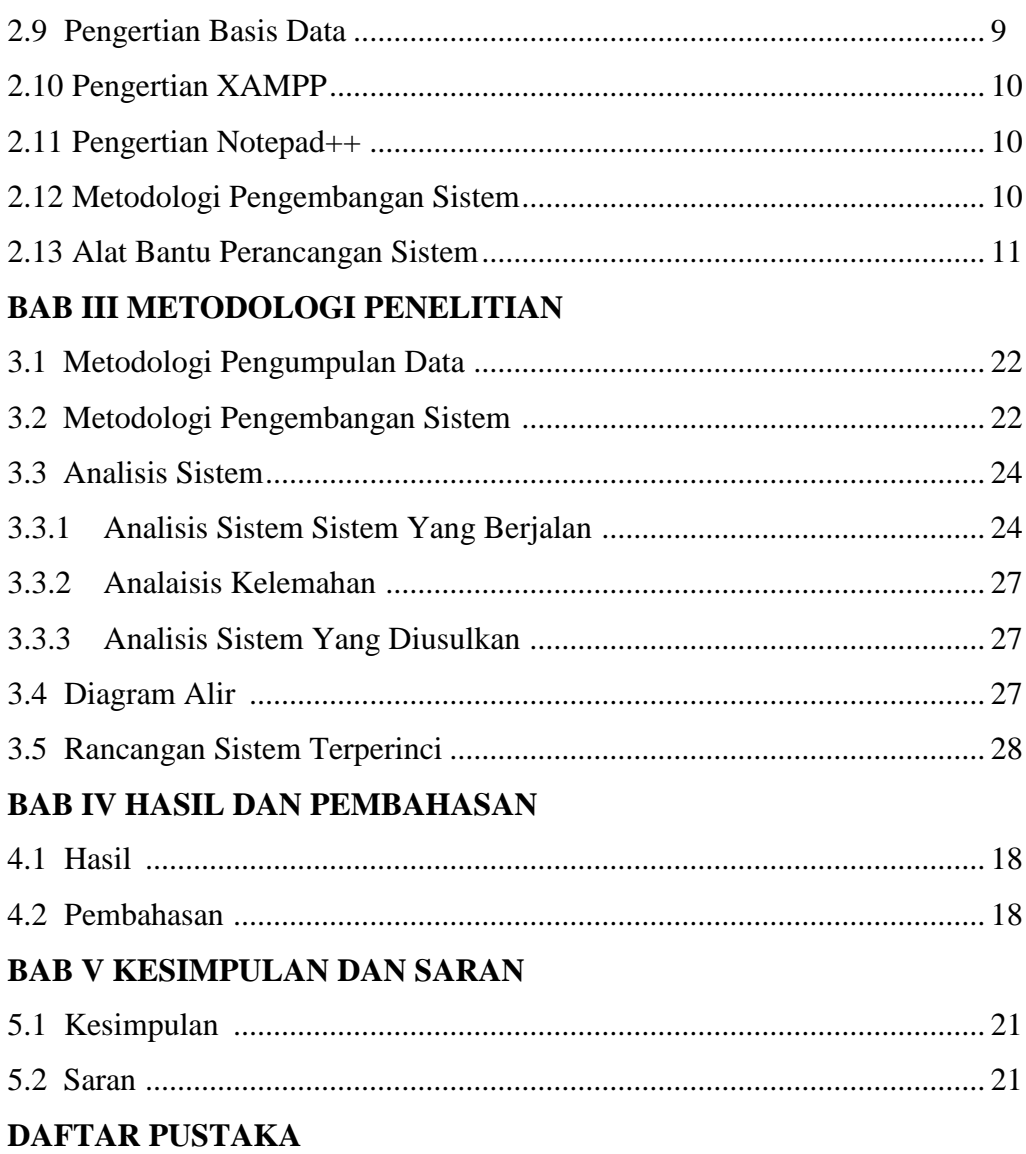

**LAMPIRAN** 

# **DAFTAR GAMBAR**

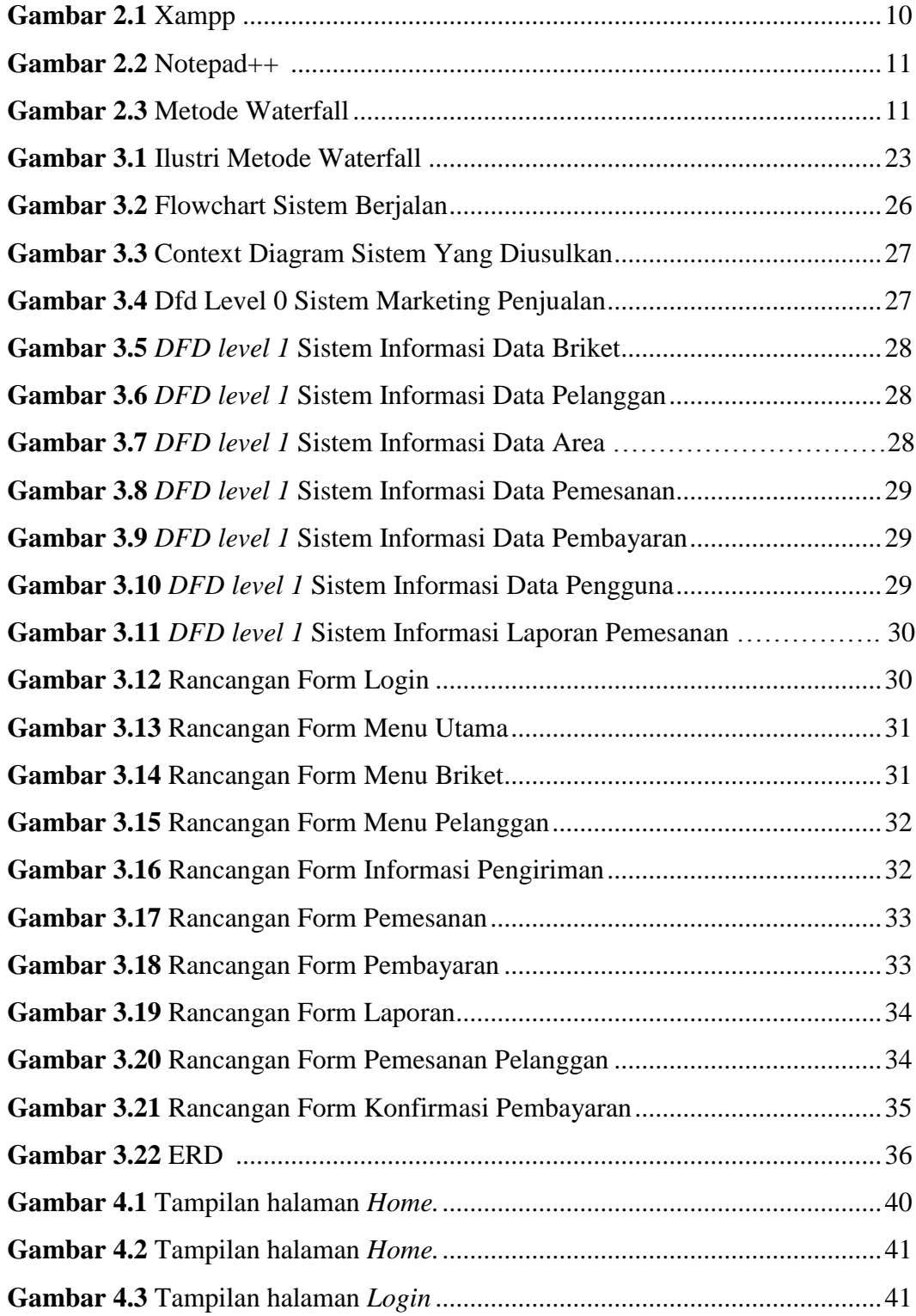

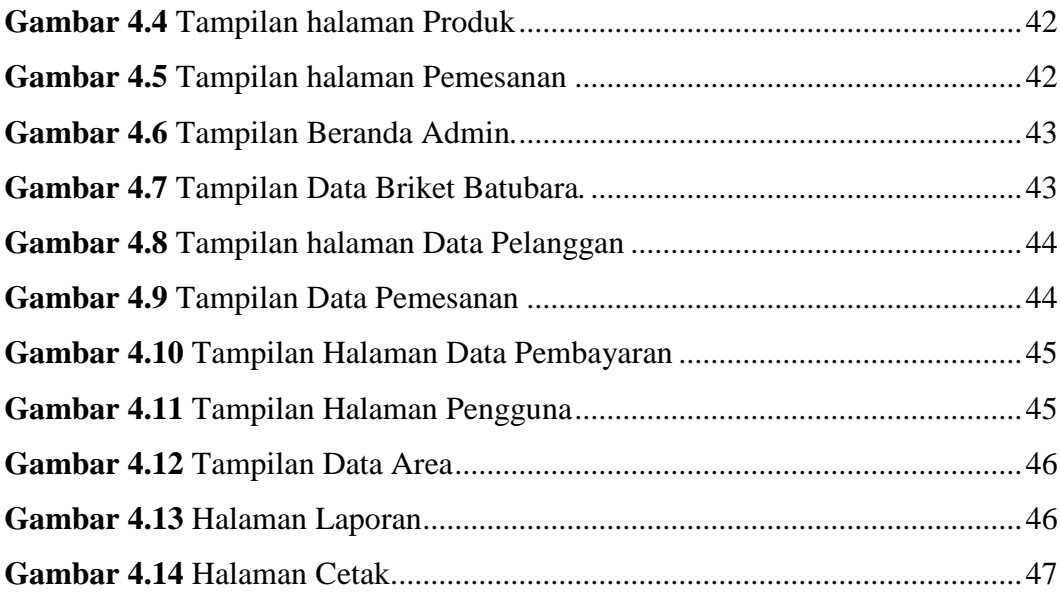

## **DAFTAR TABEL**

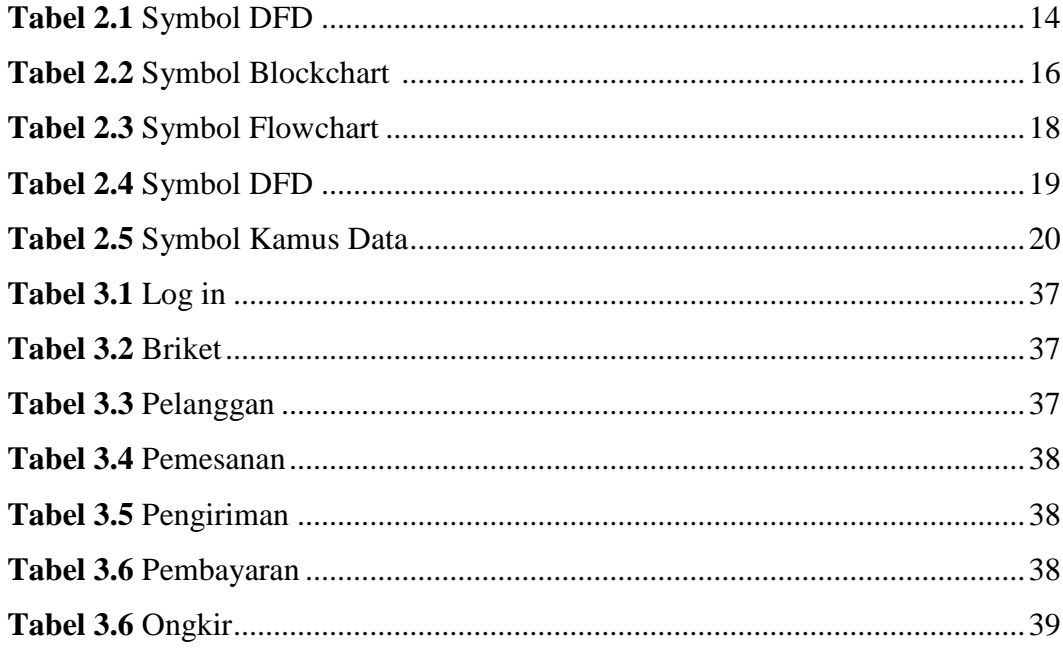

### **BAB I**

### **PENDAHULUAN**

### **1.1. Latar Belakang**

Setiap perusahaan pada umumnya memiliki tiga tujuan dasar yaitu memperoleh laba, mencapai pertumbuhan dan mempertahankan kelangsungan hidup perusahaanya. Untuk mencapai tujuan – tujuan tersebut, maka perusahaan harus memiliki kemampuan untuk dapat menghasilkan laba. Salah satu aktivitas penghasil laba adalah aktivitas penjualan. Aktivitas penjualan sendiri tidak hanya sekedar menjual saja tetapi juga terdiri dari kegiatan pemasaran, pemesanan dan penerimaan pembayaran dari pembeli.

Seiring dengan perkembangan zaman dibidang teknologi, perusahaan – perusahaan makin dipicu untuk menggunakan teknologi yang maju sebagai alat atau media untuk tetap bertahan dan memenangkan persaingan terasa ketat dan keras. Internet merupakan suatu media yang sudah tidak asing lagi diberbagai belahan dunia yang memiliki banyak fungsi dan akan membawa dampak besar bagi perusahaan. Dampak pada aspek persaingan adalah terbentuk nya tingkat kompetisi yang semakin tajam. Globalisasi ekonomi juga membuat perusahaan menjadi konstan, pesat, radikal, dan serentak. Sehinggan suatu perusahaan harus memiliki kemampuan yang cepat untuk beradaptasi terhadap perubahaan yang terjadi sehingga perusahaan akan mampu bersaing dengan para kompetitornya.

Evolusi yang terjadi pada internet merupakan suatu fenomena yang menarik dalam kemajuan teknologi yang terjadi sekarang. Sati aspek yang boleh dibilang utama dalam evolusi ini adalah menculnya *electronic commerce ( e- commerce)* dalam lingkungan bisnis. *E – commerce* mengubah hamper semua fungsi bisnis area dan setiap kegiatannya, mulai dari transaksi jual belinya sampai periklanannya. Dengan lahirnya *e– commerce* ini memudahkan konsumen untuk dapat melakukan transaksi jual beli tanpa harus dating ketempatnya.

PT Bukit Asam, Tbk. Unit Pengusahaan Briket Batubara Lampung merupakan salah satu perusahaan manufaktur yang melakukan pemasaran dan transaksi

penjualan secara konvensional pada saat konsumen ingin memesan produk. Konsumen masih diharuskan bertransaksi dengan cara pembeli datang ketempat. Teknologi internet yang berkembang dengan pesat sangat dibutuhkan di berbagai bidang usaha. Tanpa adanya internet, pelayanan pelanggan yang terpisah jarak dan waktu dapat dipastikan mengalami masalah dan kesulitan dalam hal waktu dan biaya transaksi. Internet dapat membantu perusahaan untuk memperoleh informasi secara cepat dan akurat, hal ini membawa perusahaan dapat mudah dalam melayani dan memberikan informasi kepada konsumennya dengan menggunakan sistem penjualan online sehingga perusahaan dapat melakukan penjualan dan pemasaran dengan lebih efektif, dan efisien. Belum terdapatnya media pemasaran *online* menambah masalah yang ada pada PT Bukit Asam, Tbk. Unit Pengusahaan Briket Batubara Lampung. Saat ini suatu bidang usaha tentu kurang kompetitif jika tidak memiliki media pemasaran *online* seperti *website* yang tentunya mengakibatkan perusahaan tersebut kurang dikenal oleh banyak orang. Untuk itu penulis tertarik untuk membahas masalah pemasaran dan penjualan briket , sehingga pemasaran dan penjualan briket dapat dilakukan melalui internet dengan berbasis web. Program tersebut adalah **" SISTEM INFORMASI MARKETING PENJUALAN PADA PT BUKIT ASAM, TBK. UNIT PENGUSAHAAN BRIKET BATUBARA LAMPUNG BERBASIS WEB "**

### **1.2. Rumusan Masalah**

Bedasarkan latar belakang tersebut, masalah yang dirumuskan oleh penulis adalah bagaimana merancang sistem informasi pemasaran dan penjualan pada PT Bukit Asam, Tbk. Unit Pengusahaan Briket Batubara Lampung berbasis Web, Sehingga dengan adanya web ini dapat mempermudah konsumen dalam melakukan pemesanan tanpa harus datang langsung ketempatnya, memanfaatkan perkembangan teknologi dalam dunia bisnis, serta mempermudah para pelaku usaha untuk mempromosikan produknya kepada perusahaan – peusahaan kecil (mikro) serta pengenalan briket kepada masyarakat luas dengan tujuan untuk meningkatkan laba perusahaan dan bisa bersaing dengan perusahaan lain.

### **1.3. Batasan Masalah**

Agar tujuan tercapai dan pembahasan tidak meluas serta tidak menjadikan adanya penyimpangan permasalahan, maka penulis membuat Batasan masalah yang akan dikaji sebagai berikut :

- 1. Objek penelitian ini adalah PT Bukit Asam, Tbk. Unit Pengusahaan Briket Batubara Lampung.
- 2. Sistem yang diabahas melingkupi informasi tentang profil perusahaan, katalog produk, transaksi penjualan.
- 3. Pembayaran transaksi dilakukan dengan melakukan transfer uang secara manual ke rekening yang telah ditentukan.

### **1.4. Tujuan Penelitian**

Tujuan dari penelitian ini adalah menghasilkan sistem informasi terkomputerisasi yang berbasis web yang meliputi katalog produk, pemasaran dan transaksi penjualan yang diharapkan dapat meningkatkan omset penjualan pada PT Bukit Asam, Tbk. Unit Pengusahaan Briket Batubara Lampung serta membantu perusahaan mempromosikan produk yang dimiliki.

### **1.5. Manfaat Penelitian**

Manfaat perancangan sistem informasi marketing penjualan pada PT Bukit Asam, Tbk. Unit Pengusahaan Briket Batubara Lampung berbasis web ini adalah :

- 1. Bagi PT Bukit Asam, Tbk. Unit Pengusahaan Briket Batubara Lampung :
- a. Membantu memperluas area pemasaran kepada perusahaan peusahaan kecil (mikro) serta pengenalan briket kepada masyarakat luas.
- b. Mempermudah kegiatan transaksi jual beli pada PT Bukit Asam, Tbk. Unit Pengusahaan Briket Batubara Lampung.
- c. Meningkatkan volume penjualan pada PT Bukit Asam, Tbk. Unit Pengusahaan Briket Batubara Lampung.
- 2. Bagi Penulis :
- a. Sebagai wadah untuk menerapkan Ilmu Pengetahuan yang diperoleh selama di bangku perkuliahan dan mengimplementasikan untuk masyarakat sekitar.
- b. Sebagai laporan akhir untuk menyelesaikan Program Studi Diploma III Sistem Informasi.
- 3. Bagi Konsumen :
- a. Mempermudah pembeli untuk melakukan transaksi tanpa harus bertatap muka

secara langsung.

## **1.6. Sistematika Penulisan**

Penyusunan laporan Tugas Akhir ini menggunakan kerakngka pembahasan yang terbentuk dalam susunan bab, dengan uraian sebagai berikut :

### **BAB I PENDAHULUAN**

Pada bab ini berisi tentang latar belakang masalah, rumusan masalah, batasan masalah, manfaat penelitian/kontribusi, tujuan penelitian, tinjauan pustaka dan sistematika penulisan.

### **BAB II TINJAUAN PUSTAKA**

Berisi uraian atau dasar teori teori pendukung yang berkaitan dengan topik sistem informasi marketing penjualan PT Bukit Asam, Tbk. Unit Pengusahaan Briket Batubara Lampung berbasis web.

## **BAB III METODOLOGI PENELITIAN**

Berisi pembahasan mengenai bagaimana metode yang akan digunakan dalam penelitian, menganalisis sistem, menganalisis kebutuhan sistem, perancangan sistem, perancangan basis data serta perancangan tampilan *input output***.**

### **BAB IV HASIL dan PEMBAHASAN**

Berisi hasil pembahasan dari penelitian yang meliputi implementasi rancangan aplikasi serta fungsi dan kinerja penerapan sistem informasi marketing penjualan pada PT Bukit Asam, Tbk. Unit Pengusahaan Briket Batubara Lampung.

### **BAB V KESIMPULAN dan SARAN**

Bab ini berisi tentang simpulan dari hasil analisis penyusunan laporan Tugas Akhir yang telah disusun serta saran.

## **DAFTAR PUSTAKA**

**SARAN**

# **BAB II TINJAUAN PUSTAKA**

### **2.1. Sistem**

Menurut Sutabri (2016) Sistem Informasi Manajemen, sistem adalah terdiri atas objek – objek atau unsur – unsur yang berkaitan atau berhubungan satu sama lainnya sedemikian rupa sehingga unsur – unsur tersebut merupakan suatu kesatuan pemrosesan atau pengolahan yang tertentu. Bedasarkan pendapat para pakar diatas maka dapat disimpulkan sistem adalah kumpulan elemen –elemen yang saling bekerjasama dan berinteraksi untuk memproses masukan kemudian saling berhubungan untuk mencapai tujuan tertentu. Menurut Sutabri (2016) dalam buku Sistem Informasi Manajemen :

Model umum sebuah sistem adalah input, proses, dan output. Hal ini merupakan konsep sebuah sistem yang sangat sederhana sebab sebuah sistem dapat mempunyai beberapa masukan dan keluaran. Adapun karakteristik yang dimaksud :

- 1. Komponen sistem (*Components)*
- 2. Batasan Sistem (*Boundary*)
- 3. Lingkungan Luar Sistem (*Environtment*)
- 4. Penghubung Sistem (*Interface*)
- 5. Masukan Sistem (*Input*)
- 6. Keluaran Sistem (*Output*)
- 7. Pengolah Sistem (*Proses*)
- 8. Sasaran Sistem (*Objective*)

### **2.2. Informasi**

Menurut Sutabri (2016) dalam buku Sistem Informasi Manajemen: "Informasi adalah data yang telah diklasifikasi atau diolah atau interpretasi untuk digunakan

dalam proses pengambilan keputusan. Sitem pengolahan informasi mengolah data menjadi nformasi atau tepatnya pengolah data dari betuk tak berguna menjadi berguna bagi penerimanya"*.* Nilai informasi berhubungan dengan keputusan. Bila tidak ada pilihan atau keputusan, maka informasi menjadi tidak diperlukan. Menurut Sutabri (2016) dalam buku Sistem Informasi Manajemen ada beberapa jenis informasi sebagai berikut :

- a. Informasi yang Tepat Waktu
- b. Informasi yang Relevan
- c. Informasi yang bernilai
- d. Informasi yang Dapat Dipercaya

Nilai informasi ditentukan oleh 2 (dua) hal, yaitu manfaat dan biaya untuk mendapakatkannya. Suatu informasi dikatakan bernilai bila manfaat lebih efektif dibandingkan dengan biaya mendapatkannya. Sebagian besar informasi tidak dapat persis ditafsir keuntungannya dengan suatu nilai uang, tetapi dapat ditafsir nilai efektivitasnya.

#### **2.3. Sistem Informasi**

Menurut Sutabri (2016) dalam bukunya yang berjudul Sistem Informasi Manajemen: Sistem Informasi adalah suatu sistem di dalam suatu organisasi yang mempertemukan kebutuhan pengolahan transaksi harian yang mendukung fungsi operasi organisasi yang bersifat manajerial dengan kegiatan strategi dari suatu organisasi untuk dapat menyediakan kepada pihak luar tertentu dengan laporanlaporan yang diperlukan. Menurut Sutabri (2016) dalam buku Sistem Informasi Manajemen ada beberapa jenis informasi sebagai berikut :

- a. Informasi yang Tepat Waktu
- b. Informasi yang Relevan
- c. Informasi yang bernilai
- d. Informasi yang Dapat Dipercaya

### **2.4. Internet**

Jika menilik sejarahnya. Internet dan jaringan komputer adalah hasil evolusi dari APARNET, sebuah proyek riset tingkat tinggi yang dimiliki oleh Depatemen Pertahanan Amerika Serikat. DARPA mensponsori perkembangan jaringan yang menggunakan Internet Protokol (IP), TCP (*Tranmission Control Protocol*), dan tidak lama kemudian APARNET dipecah menjadi dua yaitu "MILNET" untuk keperluan militer dan "APARNET" untuk keperluan non militer. Gabungan kedua jaringan akhirnya dikenal dengan DARPA Internet, yang kemudian disederhanakan menjadi Internet. Pada tahun 1982 istilah Internet pertama kali digunakan, dan TCP/IP diadopsi sebagai protocol universal untuk jaringan tesebut. Pada tahun 1986 diperkenalkan nama sistem domain, yang sekarang dikenal DNS (*Domain Name System*). Menurut Hidayatullah dan Kawistara (2015) "Internet adalah jaringan global yang menghubungkan komputer-komputer seluruh dunia, dengan internet sebuah komputer bisa mengakses data yang terdapat pada komputer lain di benua yang berbeda".

### **2.5. World Wide Web (WWW)**

Menurut Hidayatullahdan Kawistara (2015) "World Wide Web (WWW) adalah suatu program yang ditemukan oleh Tim Berners-Lee pada tahun 1991.[6] Awalnya Berners-Lee hanya ingin menemukan cara untuk menyusun arsiparsip risetnya. [6]". WWW bekerja berdasarkan pada tiga mekanisme berikut :

- 1. Informasi di simpan di dalam dokumen yang disebut halaman web.
- 2. Halaman web adalah file-file yang disimpan dalam komputer yang disebut web server.
- 3. Komputer yang mengakses isi dari halaman web disebut web clients.

### **2.6. HTML** *(HyperText Markup Language)*

Menurut Hidayatullah Languange (2015) "*HyperText Markup Language* (HTML) adalah Bahasa standard yang digunakan untuk menampilkan halaman web". Yang bisa dilakukan HTML yaitu :

a. Mengatur tampilan dari halaman web dan isinya.

- b. Membuat tabel dalam halaman web.
- c. Halaman web secara online.
- d. Membuat form yang bisa digunakan untuk menangani registrasi dan transaksi via web.

### **2.7***. Hypertext Preprocessor* **(PHP)**

Menurut Madcoms (2016) "PHP (*Hypertext Preprocessor***)** adalah bahasa script yang dapat ditanamkan atau disisipkan kedalam HTML. PHP banyak dipakai untuk membuat program situs web dinamis". PHP dapat digunakan secara gratis dan bersifat lisensi PHP license. Untuk membuat program PHP kita diharuskan untuk mengisntal web server terlebih dahulu.

Komponen dasar PHP, antara lain :

a. Sintak dasar PHP

Ada beberapa aturan sintaks yang harus dipenuhi ketika membuat file program PHP.

- 1. PHP opening dan closing tag
- 2. PHP mendukung komentar seperti pada bahasa "C", "C++" dan Unix shell style (Perl style)
- b. Konstanta dalma PHP

Suatu konstanta dapat kita definisikan dengan menggunakan operand dan operator pada PHP.

### **2.8.** *MySQL*

Menurut Madcoms (2016) "MySQL adala sistem manajemen database SQL yang bersifat Open Source dan paling popular saat ini. Sistem Database MySQL mendukung beberapa filtur seperti multithreaded, multi – user dan SQL Database managemen System (DBMS).

### **2.9. Basis Data (** *Database* **)**

Menururt sutabri (2016) database adalah sekumpulan data terhubung (interrelated data) yang disimpan secara bersama – sama pada suatu media, tanpa mengatap satu sama lain tidak perlu suatu kerangkapan data (controlled redundancy). Menurut Sutabri (2016) dalam buku sistem informasi manajemen. "Model data merupakan suatu cara untuk menjelaskan bagaimana pemakai dapat melihat data secara logis. Pemakai tidak perlu memperhatikan bagaimana data disimpan dalam media penyimpanan secara fisik".

Beberapa model basis data diantaranya :

- 3. Object basis data model merupakan himpunan data dan prosedur atau relasi yang menjelaskan hubungan logis antar data dalam suatu database bedasarkan objek datanya.
- 4. Record bases data model. Model ini bedasarkan pada record untuk menjelaskan kepada user tentang hubungan logis antar data dalam database.

### **2.10. XAMPP**

Menurut **MADCOMS (2016)** "Xampp adalah sebuah paket kumpulan software yang terdiri dari *Apache*, *MySQL*, *PhpMyAdmin*, *PHP*, *Perl, Filezilla*, dan lain."

Xampp berfungsi untuk memudahkan instalasi lingkungan PHP, di mana biasanya lingkungan pengembangan web memerlukan *PHP, Apache, MySQL* dan *PhpMyAdmin.*

| [3] XAMPP Control Panel v3.2.1 [ Compiled: May 7th 2013 ]                                                                                                    |                  |                                                                                                    |                                                                                                    | п              | ×            |        |      |           |                       |
|----------------------------------------------------------------------------------------------------|------------------|----------------------------------------------------------------------------------------------------|----------------------------------------------------------------------------------------------------|----------------|--------------|--------|------|-----------|-----------------------|
| <b>Modules</b>                                                                                                    |                  | <b>XAMPP Control Panel v3.2.1</b>                                                                                                   |                                                                                                    |                |              |        |      | Config    |                       |
| <b>Service</b>                                                                                                    | <b>Module</b>    | PID(s)                                                                                                    | Port(s)                                                                                                    | <b>Actions</b> |              |        |      |           | Netstat               |
|                                                                                                    | Apache           |                                                                                                    |                                                                                                    | <b>Start</b>   | Admin        | Config | Logs |           | $\blacksquare$ Shell  |
|                                                                                                    | <b>MySQL</b>     |                                                                                                    |                                                                                                    | Start          | Admin        | Config | Logs |           | Explorer              |
|                                                                                                    | <b>FileZilla</b> |                                                                                                    |                                                                                                    | <b>Start</b>   | Admin        | Config | Logs |           | <b>y</b> Services     |
|                                                                                                    | Mercury          |                                                                                                    |                                                                                                    | Start          | Admin        | Config | Logs |           | $\odot$ Help          |
|                                                                                                    | Tomcat           |                                                                                                    |                                                                                                    | Start          | <b>Admin</b> | Config | Logs | <b>In</b> | Quit                  |
| $12:24:17$ [main]<br>12:24:17 [main]<br>12:24:17 [main]<br>12:24:17 [main]<br>12:24:17 [main]<br>12:24:20 [main]<br>12:24:20 [main]<br>12:24:20 [main]<br>12:24:20 [main] |                  | Checking for prerequisites<br>All prerequisites found<br>Initializing Modules<br><b>Starting Check-Timer</b><br>Control Panel Ready | most application stuff but whenever you do something with services<br>there will be a security dialogue or things will break! So think<br>about running this application with administrator rights!<br>XAMPP Installation Directory: "c:\xampp\" |                |              |        |      |           | $\boldsymbol{\wedge}$ |

Gambar 2.1 Xampp

# **2.11. Notepad++**

Notepad++ adalah sebuah text editor yang sangat berguna dalam membuat program. Notepad++ menggunakan komponen Scintilla untuk menampilkan teks dan berkas kode sumber berbagai bahasa pemrograman tang berjalan diatas sistem operasi M. Windows. Tampilan Notepad ++ terlihat pada gambar 2.2 berikut.

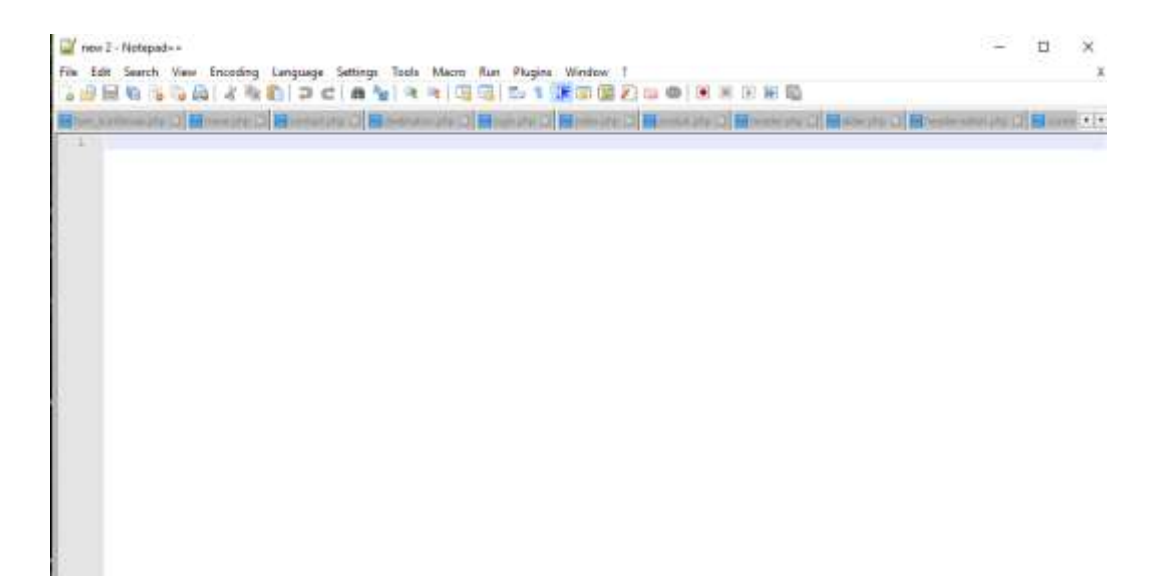

Gambar 2.2 Notepad++

### **2.12. Metodologi Pengembangan Sistem**

Metode pengembangan sistem yang digunakan adalah Metode *Waterfall*  (Pendekatan Terstuktur). Metode ini merupakan metode yang sering digunakan oleh penganalisa sistem pada umummnya. Pengertian Metode Model *Waterfall*  adalah model rekayasa perangkat lunak yang sering disebut sekuensial linier, dimana kemajuan dipandang sebagai terus mengalir kebawa (seperti air terjun) melalui tahapan analisis, desain, kode dan tes.(Pressman.2015)**.** Metode ini terdiri dari beberapa tahap kegiatan yaitu :

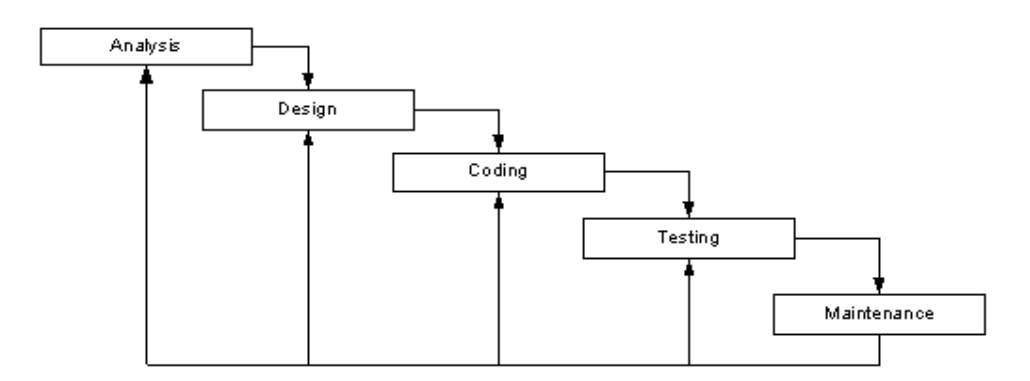

Gambar 2.3 Metode waterfall

### **a.** *Requirement Analisis*

Langkah ini merupakan analisa terhadap kebutuhan sistem. Pengumpulan data dalam tahap ini bisa melakukan sebuah penelitian, wawancara atau studi literatur. Sistem analis akan menggali informasi sebanyak-banyaknya dari *user* sehingga akan tercipta sebuah sistem komputer yang bisa melakukan tugas-tugas yang diinginkan oleh *user* tersebut. Tahapan ini akan menghasilkan dokumen *user requirment* atau bisa dikatakan sebagai data yang berhubungan dengan keinginan *user* dalam pembuatan sistem. Dokumen ini lah yang akan menjadi acuan sistem analis untuk menerjemahkan ke dalam bahasa pemrogram.

### **b. Desain Sistem**

Tahapan dimana dilakukan penuangan pikiran dan perancangan sistem terhadap solusi dari permasalahan yang ada dengan menggunakan perangkat pemodelan sistem seperti diagram alir data (*data flow diagram*), diagram hubungan entitas (*entity relationship diagram*) serta struktur dan bahasan data.

### **c. Coding**

Pada tahap ini sistem pertama kali ini dikembangkan di program kecil yang disebut *unit,* yang terintegrasi dalam tahap selanjutnya. Setiap *unit* dikembangkan dan diuji untuk fungsionalitas yang disebut sebagai *unit testing*.

### **d.** *Integration & Testing*

Seluruh *unit* yang dikembangkan dalam tahap implementasi diintegrasikan kedalam sistem setelah pengujian yang dilakukan masin – masing *unit*. Setelah integrasi seluruh sistem diuji untuk mengecek setiap kegagalan maupun kesalahan.

### **e.** *Maintenance*

Tahap akhir dalam metode *Waterfall*. Perangkat lunak ynag sudah jadi, dijalankan serta dilakukan pemeliharaan. Pemeliharaan termasuk dalam memperbaiki kesalahan yang tidak ditemukan pada langkah sebelumnya. Perbaikan implementasi *unit* sistem dan peningkatan jasa sistem sebagai kebutuhan baru.

### **2.13. Jenis dan Sumber Data**

Jenis atau tipe data secara ekstrim dapat dikelompokan menjadi dua jenis, yaitu data kuantitatif dan kualitatif. Dalam hal ini penulis menggunakan data kuantitatif dan kualitatif guna menunjang proses analisa penelitian sistem yang berjalan.

### 1. Data Kuantitatif

adalah data informasi yang berupa simbol angka atau bilangan. Berdasarkan simbol-simbol angka tersebut, perhitungan secara kuantitatif dapat dilakukan untuk menghasilkan suatu kesimpulan yang berlaku umum di dalam suatu parameter.Nilai data bisa berubah-ubah atau bersifat variatif. Proses pengumpulan data kuantitatif tidak membutuhkan banyak waktu dan sangat mudah dilakukan.

2. Data Kualitatif

adalah data informasi yang berbentuk kalimat verbal bukan berupa simbol angka atau bilangan. Data kualitatif didapat melalui suatu proses menggunakan teknik analisis mendalam dan tidak bisa diperoleh secara langsung. Dengan kata lain untuk mendapatkan data kualitatif lebih banyak membutuhkan waktu dan sulit dikerjakan karena harus melakukan wawancara, observasi, diskusi atau pengamatan.

Sumber yang digunakan dalam Laporan ini meliputi :

### 1. Data Primer

adalah sumber data penelitian yang diperoleh secara langsung dari sumber aslinya yang berupa wawancara, jajak pendapat dari individu atau kelompok (orang) maupun hasil observasi dari suatu obyek, kejadian atau hasil pengujian (benda). Dengan kata lain, peneliti membutuhkan pengumpulan data dengan cara menjawab pertanyaan riset (metode survei) atau penelitian benda (metode observasi).

### 2. Data Sekunder

adalah sumber data penelitian yang diperoleh melalui media perantara atau secara tidak langsung yang berupa buku, catatan, bukti yang telah ada, atau arsip baik yang dipublikasikan maupun yang tidak dipublikasikan secara umum. Dengan kata lain, peneliti membutuhkan pengumpulan data dengan cara berkunjung ke

perpustakaan, pusat kajian, pusat arsip atau membaca banyak buku yang berhubungan dengan penelitiannya.

### **2.14. Alat Bantu Perancangan Sistem**

### **2.14.1. Pengertian** *Data Flow Diagram* **(DFD)**

Sutabri (2012:116), DFD adalah suatu *network* yang menggambarkan suatu sistem komputerisasi, manualisasi, atau gabungan dari keduanya, yang penggambarannya disusun dalam bentuk kumpulan komponen sistem yang saling berhubungan sesuai dengan aturan mainnya.

| N <sub>0</sub> | <b>Simbol</b> | Keterangan                          |
|----------------|---------------|-------------------------------------|
| 1.             |               | EXTERNAL ENTITY                     |
|                |               | Simbol ini digunakan<br>untuk       |
|                |               | menggambarkan asal atau tujuan      |
|                |               | data.                               |
| 2.             |               | <b>PROSES</b>                       |
|                |               | Simbol ini digunakan<br>untuk       |
|                |               | pengolahan<br>proses<br>atau        |
|                |               | transformasi data.                  |
| 3.             |               | DATA FLOW                           |
|                |               | digunakan<br>Simbol ini<br>untuk    |
|                |               | menggambarkan aliran data yang      |
|                |               | berjalan                            |
| 4.             |               | <b>DATA STORE</b>                   |
|                |               | Simbol<br>ini<br>digunakan<br>untu  |
|                |               | menggambarkan data <i>flow</i> yang |
|                |               | sudah disimpan atau diarsipkan.     |

**Tabel 2.1** Simbol DFD

Sukamto dan Shalahuddin (2013:72) menjelaskan tentang tahapan-tahapan perancangan dengan menggunakan *Data FlowDiagram* yaitu:

1. Membuat DFD Level 0 atau sering disebut juga *Context Diagram*

DFD Level 0 menggambarkan sistem yang akan dibuat sebagai suatu entitas tunggal yang berinteraksi dengan orang maupun sistem lain. DFD Level 0 digunakan untuk menggambarkan interaksi antara sistem yang akan dikembangkan dengan entitas luar.

2. Membuat DFD Level 1

DFD Level 1 digunakan untuk menggambarkan modul-modul yang ada dalam sistem yang akan dikembangkan.DFD Level 1 merupakan hasil *breakdown* DFD Level 0 yang sebelumnya sudah dibuat.

3. Membuat DFD Level 2

Modul-modul pada DFD Level 1 dapat di-*breakdown* menjadi DFD Level 2. Modul mana saja yang harus di-*breakdown* lebih detail tergantung pada kedetailan modul tersebut. Apabila modul tersebut sudah cukup detail dan runci maka modul tersebut sudah tidak perlu di-*breakdown* lagi. Untuk sebuah sistem, jumlah DFD Level 2 sama dengan jumlah modul pada DFD Level 1 yang di-*breakdown.*

4. Membuat DFD Level 3 dan seterusnya DFD Level 3,4,5, dan seterusnya merupakan *breakdown* dari modul pada DFD Level di-atasnya. *Breakdown* pada level 3,4,5, dan seterusnya aturannya sama persis dengan DFD Level 1 atau 2.

### **2.14.2. Pengertian** *Block Chart*

Kristanto (2008:75), *blockchart* berfungsi untuk memodelkan masukan, keluaran, proses maupun transaksi dengan menggunakan simbol-simbol tertentu. Pembuatan *Blockchart* harus memudahkan bagi pemakai dalam memahami alur dari sistem atau transaksi.

Kristanto (2008:75), simbol-simbol yang sering digunakan dalam *blockchart* dapat dilihat pada tabel berikut ini:

| N <sub>0</sub>   | <b>Simbol</b> | Keterangan                                                                                         |
|------------------|---------------|----------------------------------------------------------------------------------------------------|
| 1.               |               | Menandakan dokumen, bisa<br>dalam bentuk surat, formulir,<br>buku/bendel/berkas<br>atau<br>cetakan |
| 2.               |               | Multi dokumen                                                                                      |
| 3.               |               | <b>Proses Manual</b>                                                                               |
| $\overline{4}$ . |               | dilakukan<br>oleh<br>Proses<br>komputer.                                                           |
| 5.               |               | Menandakan dokumen yang<br>diarsipkan (arsip manual)                                               |
| 6.               |               | Data penyimpanan (Storage)                                                                         |
| 7.               |               | Proses apa saja yang tidak<br>terdefinisi termasuk aktivitas<br>fisik.                             |

**Tabel 2.2** Simbol *Blokchart*

| 8.  | Terminasi<br>mewakili<br>yang<br>simbol<br>tertentu<br>untuk<br>digunakan pada aliran lain<br>pada halaman yang lain. |
|-----|----------------------------------------------------------------------------------------------------|
| 9.  | Terminal<br>mewakili<br>yang<br>simbol<br>tertentu<br>untuk<br>digunakan pada aliran lain<br>pada halaman yang sama.  |
| 10. | Terminal yang menandakan<br>awal dan akhir dari suatu<br>aliran.                                                      |
| 11. | Pengambilan<br>keputusan<br>(Decision).                                                                               |
| 12. | Layar peraga (monitor).                                                                                               |
| 13. | Pemasukkan<br>data<br>secara<br>manual.                                                                               |

*Sumber: Kristanto (2008:75)*

# **2.14.3. Pengertian** *Flowchart*

Supardi (2013:58), *flowchart* merupakan bagan yang menjelaskan secara rinci langkah-langkah dari proses program.

| No. | <b>Simbol</b>         | Keterangan                                                 |
|-----|-----------------------|------------------------------------------------------------|
| 1.  | Simbol input/output   | Simbol<br>input<br>( <i>input/output</i><br>atau<br>output |
|     |                       | symbol) digunakan untuk mewakili data                      |
|     |                       | input/output                                               |
| 2.  | Simbol proses         | Simbol proses digunakan untuk mewakili                     |
|     |                       | suatu proses                                               |
| 3.  | Simbol garis alir     | alir<br>Simbol garis<br>(flow<br>lines<br>symbol)          |
|     |                       | digunakan untuk menunjukan arus dari proses                |
| 4.  | Simbol penghubung     | Simbol<br>penghubung (connector<br>symbol)                 |
|     |                       | digunakan untuk menunjukan sambungan dari                  |
|     |                       | bagan alir yang terputus di halaman yang                   |
|     |                       | masih sama atau di halaman lainnya                         |
| 5.  | Simbol keputusan      | Simbol<br>keputusan<br><i>decision</i><br>symbol)          |
|     |                       | digunakan untuk suatu penyeleksian kondisi                 |
|     |                       | di dalam program                                           |
| 6.  | Simbol proses         | Simbol proses terdefinisi (predefined process              |
|     | terdefinisi           | symbol) digunakan untuk menunjukan suatu                   |
|     |                       | operasi yang rinciannya ditunjukkan di tempat              |
|     |                       | lain                                                       |
| 7.  | Simbol persiapan      | Simbol persiapan (preparation symbol)                      |
|     |                       | digunakan untuk memberi nilai awal suatu                   |
|     |                       | besaran                                                    |
| 8.  | Simbol titik terminal | Simbol titik terminal (terminal point symbol)              |
|     |                       | digunakan untuk menunjukan awal dan akir                   |
|     |                       | dari suatu proses                                          |

Supardi (2013:58), simbol-simbol yang digunakan dalam *Flowchart*, yaitu: **Tabel 2.3** Simbol-simbol dalam *Flowchart*

*Sumber: Supardi (2013:58)*

# **2.14.4. Pengertian** *Entity Relationship Diagram* **(ERD)**

Menurut Sukamto dan Shalahuddin (2013:50), "ERD (*Entity Relationship Diagram*) digunakan untuk pemodelan basis data relasional". **Tabel 2.4** Simbol ERD

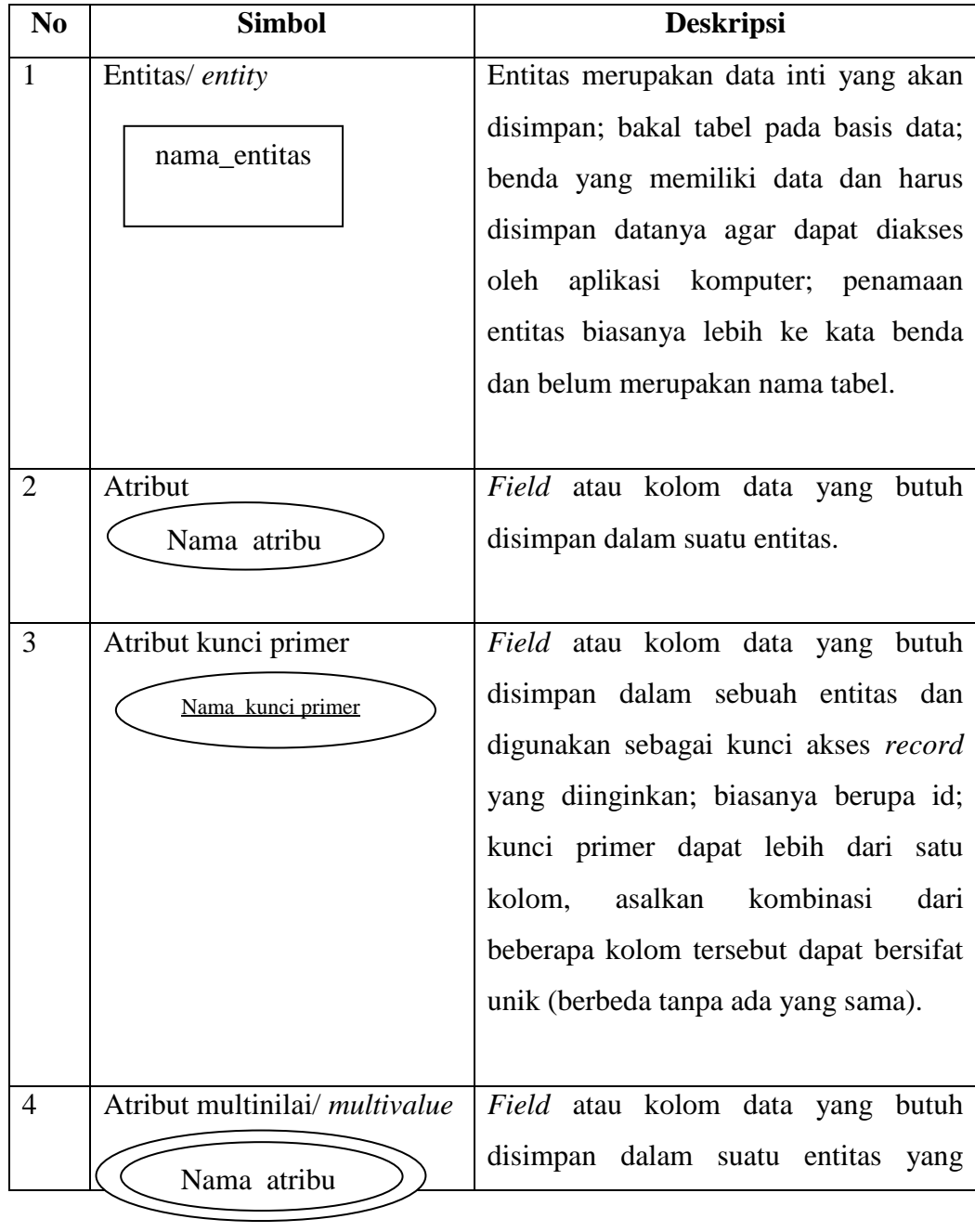

|   |                                    | dapat memiliki nilai lebih dari satu.                                                                                                    |
|---|------------------------------------|----------------------------------------------------------------------------------------------------|
| 5 | Relasi<br>Nama_rel                 | Relasi<br>yang menghubungkan<br>antar<br>entitas; biasanya diawali dengan kata<br>kerja.                                                                                                    |
| 6 | Asosiasi / <i>association</i><br>N | Penghubung antara relasi dan entitas di<br>mana di kedua ujungnya memiliki<br>kemungkinan<br>jumlah<br>multiplicity<br>pemakai.<br>Kemungkinan<br>jumlah<br>maksimum<br>keterhubungan<br>antara<br>entitas yang lain disebut kardinalitas. |

*Sumber: Sukamto dan Shalahuddin (2013:50)*

# **2.14.5. Pengertian Kamus Data**

Sukamto dan Shalahuddin (2013:73), kamus data adalah kumpulan daftar elemen data yang mengalir pada sistem perangkat lunak sehingga masukan (*input*) dan keluaran (*output*) dapat dipahami secara umum (memiliki standar cara penulisan).

**Table 2.5** Simbol-simbol dalam Kamus Data

| No. | <b>Simbol</b>                          | Arti                            |
|-----|----------------------------------------|---------------------------------|
| 1.  |                                        | disusun atau terdiri atas       |
| 2.  | $+$                                    | Dan                             |
| 3.  | $\begin{bmatrix} 1 \\ 0 \end{bmatrix}$ | baik atau                       |
| 4.  | $\{\}^n$                               | n kali diulang/ bernilai banyak |
| 5.  | $\left( \ \right)$                     | data operasional                |
| 6.  | $\ast$<br>∗                            | batas komentar                  |

*Sumber: Sukamto dan Shalahuddin (2013:7)*
#### **BAB III**

#### **METODOLOGI PENELITIAN**

#### **3.1. Metodologi Pengumpulan Data**

Kebijakan dan perencanaan sistem dilakukan untuk meminta persetujuan penelitian serta penentuan objek penelitian di PT Bukit Asam.

Tahapan ini dilakukan untuk proses pengumpulan data-data yang diperlukan seperti pengolahan data Lokasi dan Penyimpanan beasiswa. Adapun cara pengumpulan data yang digunakan dalam penelitian ini sebagai berikut:

a. Wawancara (*interview*)

Wawancara dilakukan secara langsung dengan bagian staf penjualan di PT Bukit Asam, Tbk. Unit Pengusahaan Briket Batubara Lampung mengenai sistem yang berjalan dari proses penjualan. penulis mendapatkan data, gambaran dan informasi yang dibutuhkan penulis dalam melakukan penelitian.

b. Pengamatan (*observation*)

Pengamatan dilakukan secara langsung di PT Bukit Asam, Tbk. Unit Pengusahaan Briket Batubara Lampung dengan mengamati kegiatan yang terjadi, observasi dilakukan untuk mengumpulkan data dan informasi yang akan digunakan dan dibutuhkan dalam penelitian dalam mendapatkan gambaran secara langsung.

c. Tinjauan Pustaka

Studi pustaka / tinjauan pustaka akan dilakukan terhadap buku-buku, literautliteratur, catatan-catatan, dan laporan-laporan, yang terdapat di PT Bukit Asam, internet, atau tempat lainnya yang berhubungan dengan penelitian dan berhubungan dengan masalah yang akan dipecahkan. Bertujuan sebagai teoriteori pendukung yang telah terbukti berhasil dalam melakukan pengembangan system untuk dijadikan referensi.

#### **3.2. Metodologi Pengembangan sistem**

Metode pengembangan sistem informasi manajemen pengarsipan pada PT Bukit Asam yang digunakan dalam penelitian ini adalah *Metodologi waterfall*  Metodologi ini memiliki beberapa tahapan penting yang harus dilakukan pada PT Bukit Asam.

Berikut adalah gambar model air terjun menurut (Pressman.2015)**.** Metode ini terdiri dari beberapa tahap kegiatan yaitu :

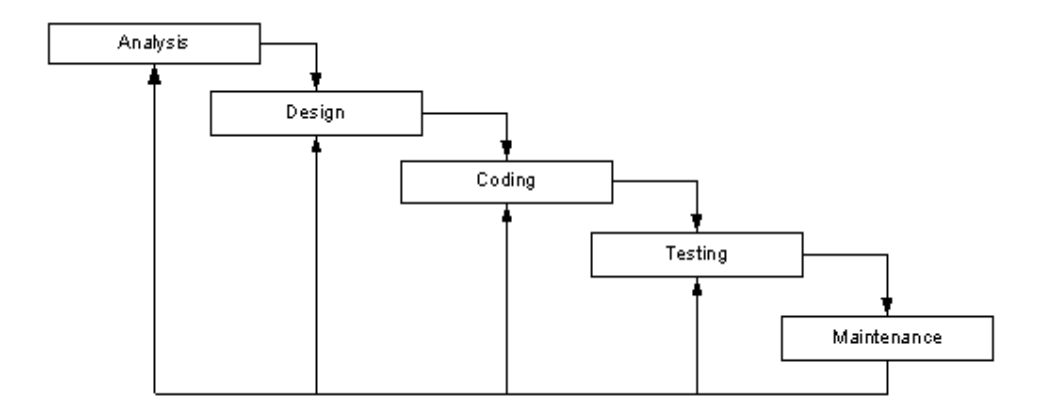

Gambar 3.1 Ilustrasi Metode Waterfall

Tahapan pengembangan pada metode waterfall adapun tahapan terdiri dari:

1. Analisis Kebutuhan

Sistem yang diharapkan oleh pengguna adalah sistem yang bisa memberikan informasi detail mengenai " sistem informasi marketing penjualan pada pt bukit asam, tbk. unit pengusahaan briket batubara lampung berbasis web "

2. Desain

Pada tahapan desain penulis melakukan penuangan pikiran dan perancangan sistem terhadap solusi dari permasalahan yang ada dengan menggunakan perangkat pemodelan sistem seperti diagram alir data (*data flow diagram*), diagram hubungan entitas (*entity relationship diagram*) serta struktur dan bahasan data.

3. Coding

Coding yang dilakukan penulis pada sistem yang diusulkan adalah dengan membuat sebuah website pada server lokal dengan server local XAMPP dan database PHP MyAdmin.

4. Integration dan Testing

Tahapan ini adalah tahap dimana penulis mengintegrasi antara database yang telah dibuat dengan sisitem yang diusulkan dengan cara menghosting pada website penyedia layanan hosting, penulis menggunakan pengkodean menggunakan Bahasa pemogramman PHP, XAMPP serta perangkat lunak MySQL. Kemudian penulis melakukan testing atau uji coba pada sistem untuk mencari apakah terdapat error saat melakukan integrasi.

5. Operation & Mainternance

Perangkat lunak yang sudah jadi, dijalan serta dilakukan pemeliharaan. Pemeliharaan yang dilakukan termasuk dalam memperbaiki kesalahan yang tidak ditemukan pada langkah sebelumnya.

#### **3.3. Analisis Sistem**

Analisis sistem dilakukan untuk mengidentifikasi permasalahan pada sistem dan proses bisnis di PT Bukit Asam PT Bukit Asam, Tbk. Unit Pengusahaan Briket Batubara Lampung dan Tahapan ini dilakukan dengan beberapa tahapan yang meliputi :

#### **3.3.1 Analisis sistem berjalan**

Analisis sistem berjalan ini dilakukan dengan menggambarkan alur dari sistem informasi marketing penjualan yang berjalan pada PT Bukit Asam, Tbk. Unit Pengusahaan Briket Batubara Lampung. adapun sistem marketing penjualan yang berjalan di PT Bukit Asam, Tbk. Unit Pengusahaan Briket Batubara Lampung. Prosedur marketing penjualan pada PT Bukit Asam, Tbk. Unit Pengusahaan Briket Batubara Lampung yang berjalan dijelaskan pada tahapan-tahapan dibawah ini :

- 1) Konsumen datang dan memilih produk secara langsung.
- 2) Kemudian petugas membuat nota pembayaran sebanyak 2 (dua) rangkap.
- 3) Setelah menerima pembayaran petugas memberikan nota asli dan barang yang dibeli kepada konsumen, sementara salinan nota dicatat kedalam buku transaksi penjualan.
- 4) Pada setiap akhir bulan petugas membuat laporan penjualan berdasarkan buku transaksi penjualan.

Untuk lebih jelasnya, prosedur kerja sistem tersebut dapat dilihat pada gambar 4.1 dalam bentuk bagan alir dokumen.

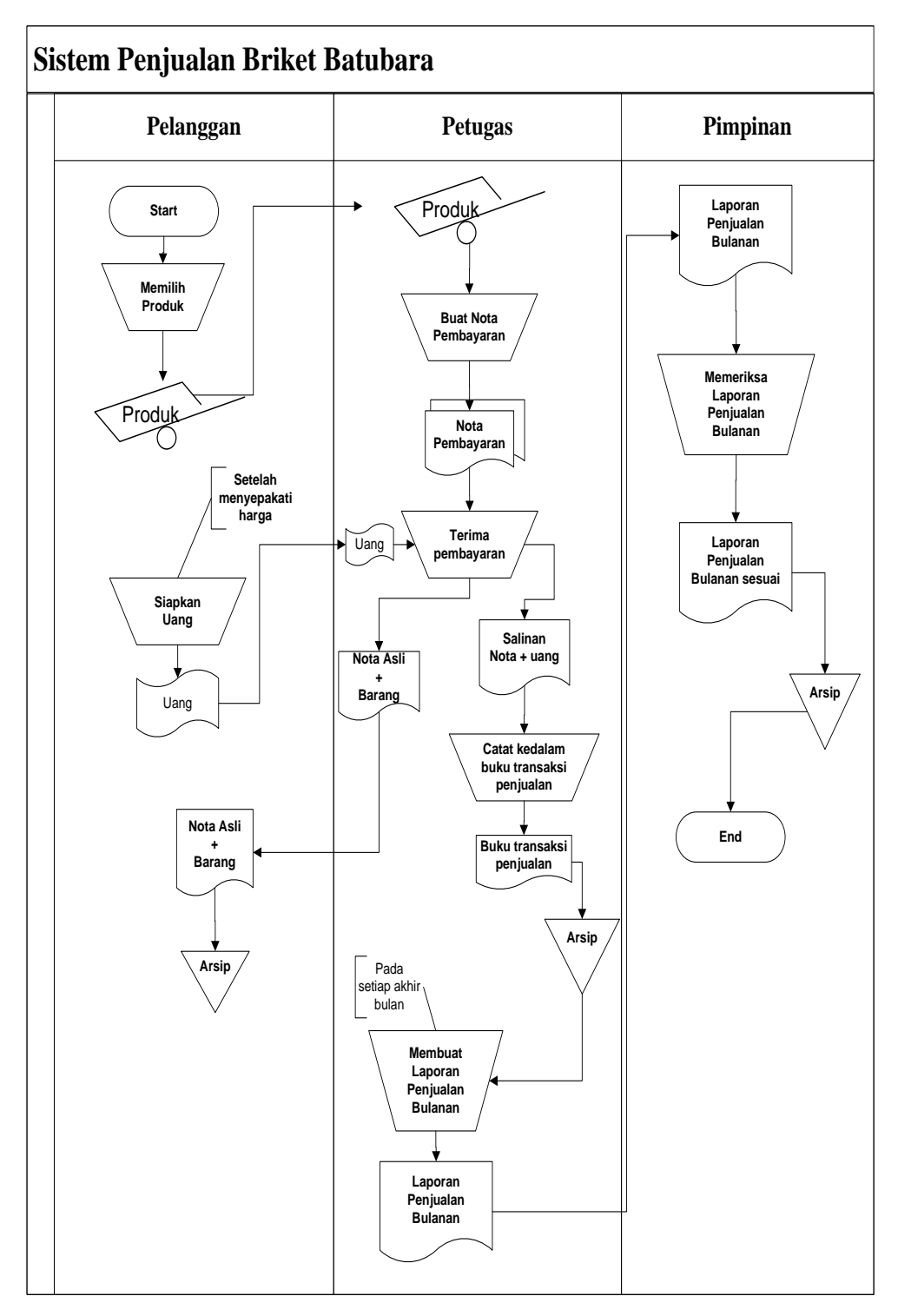

Gambar 3.2 Flowchat Sistem Berjalan

# **3.3.2 Analisis kelemahan**

Analisis kelemahan sistem ini dilakukan dengan menganalisis permasalahan yang terjadi berdasarkan hasil penggambaran alur sistem marketing penjualan briket batubara pada PT Bukit Asam, Tbk. Unit Pengusahaan Briket Batubara Lampung. dimana saat membeli briket pelanggan harus datang langsung ke PT Bukit Asam, Tbk. Unit Pengusahaan Briket Batubara Lampung Asam.

#### **3.3.3 Analisis usulan sistem.**

Setelah menemukan permasalahan yang terjadi, maka pada tahapan analisis usulan sistem ini akan di berikan usulan sistem yang baru guna mengatasi permasalahan yang telah ditemukan pada tahapan analisis kelemahan sistem. Pada tahapan analisis sistem ini, tools yang akan digunakan adalah *Document Flowchart*. Tools ini berfungsi untuk menggambarkan alur dari sistem marketing pejualan yang diusulkan pada PT Bukit Asam, Tbk. Unit Pengusahaan Briket Batubara Lampung. Adapun sistem yang informasi marketing penjualan pada pt bukit asam, tbk. unit pengusahaan briket batubara lampung **.**

#### **3.4. Diagram Alir**

Rancangan sistem yang diusulkan meliputi beberapa komponen sistem berikut ini :

#### *a) Model sistem*

Berikut adalah model sistem yang diusulkan dalam bentuk *context diagram* dan DFD.

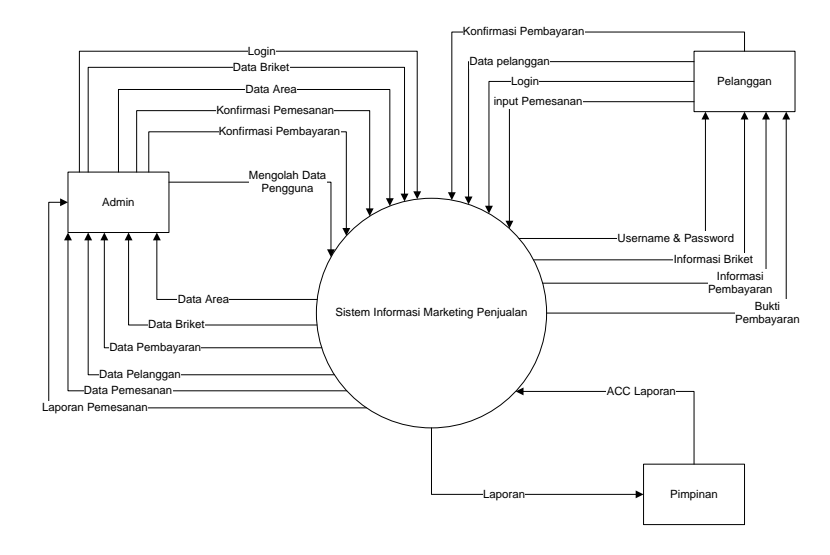

# **Gambar 3.3.** *Context diagram* **Sistem Diusulkan**

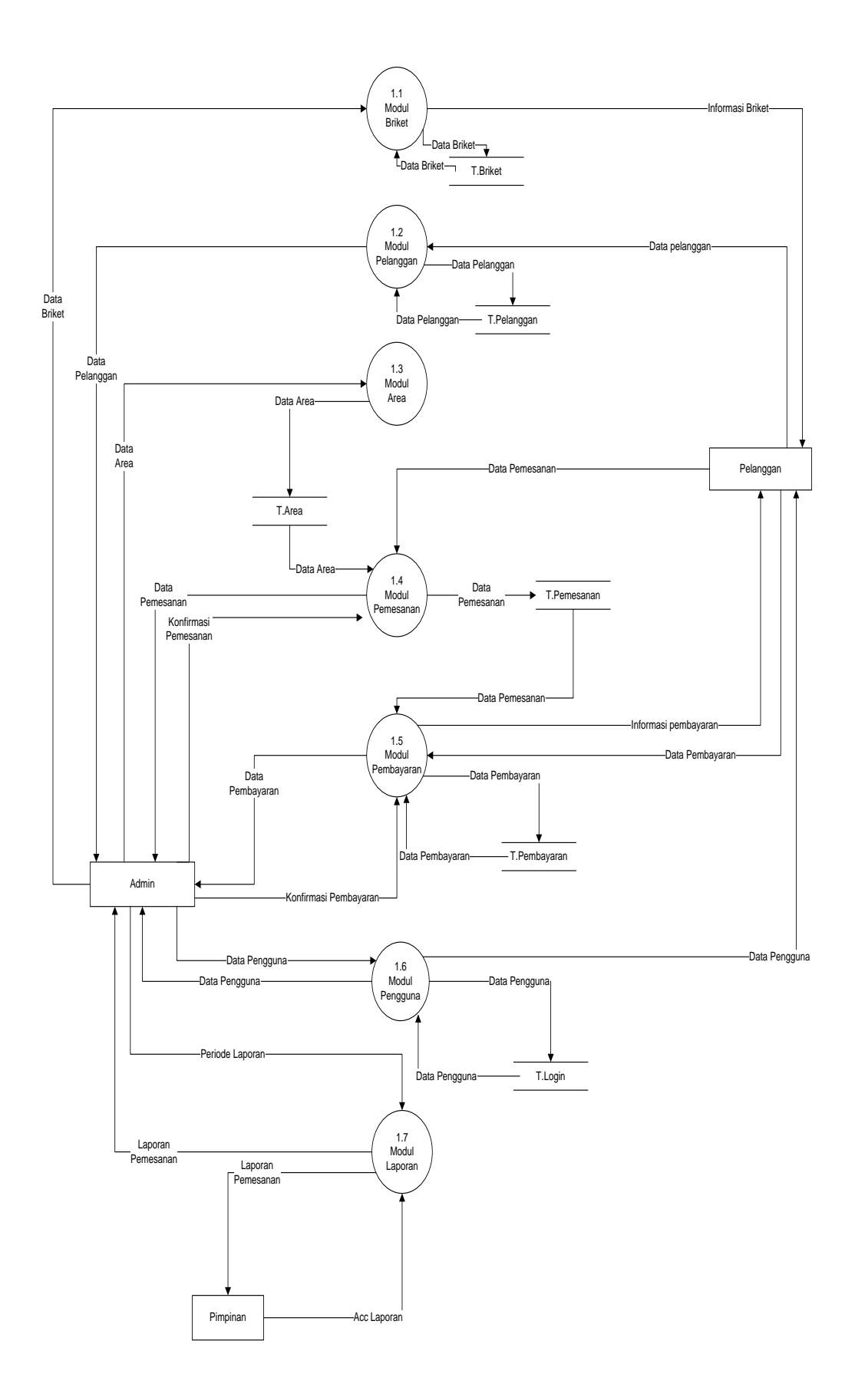

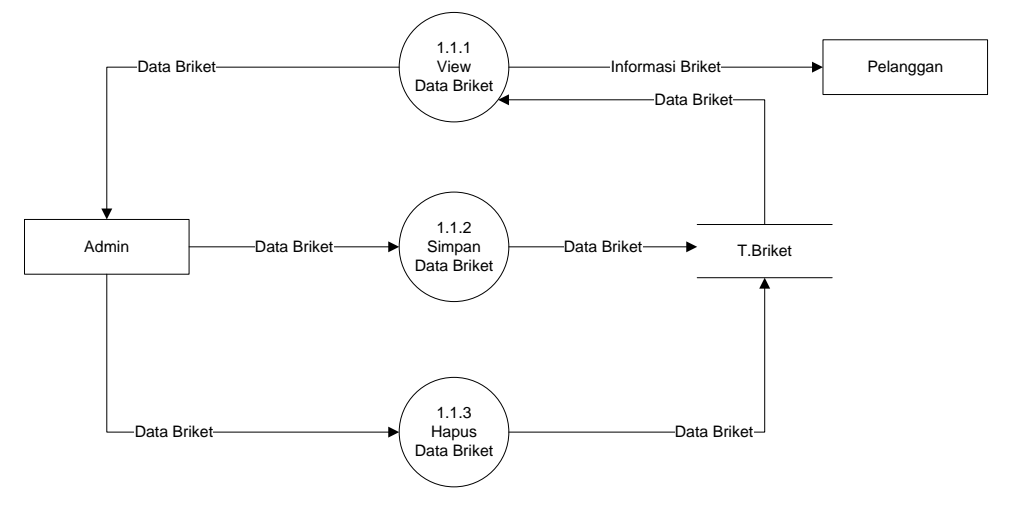

**Gambar 3.4.** *DFD level 0* Sistem Informasi Marketing Penjualan

**Gambar 3.4** *DFD level 1* Sistem Informasi Data Briket

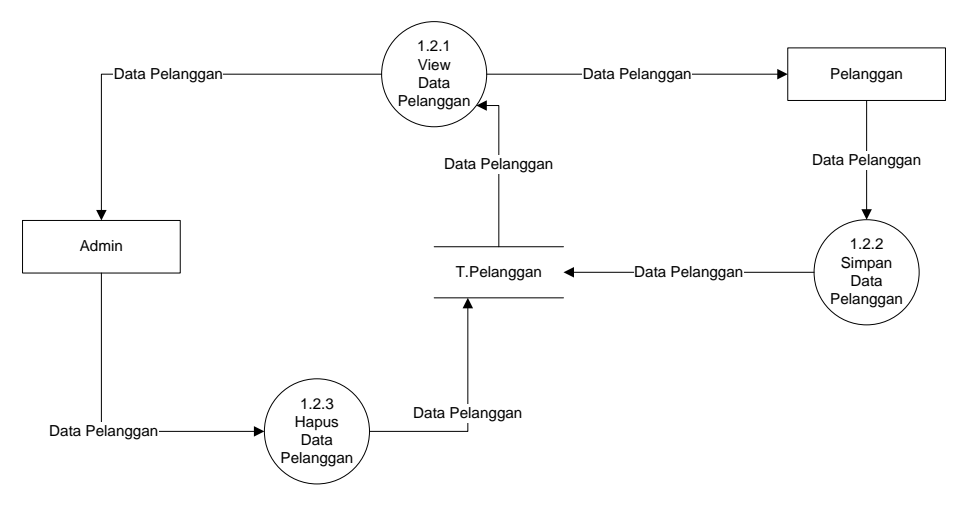

**Gambar 3.4** *DFD level 1* Sistem Informasi Data Pelanggan

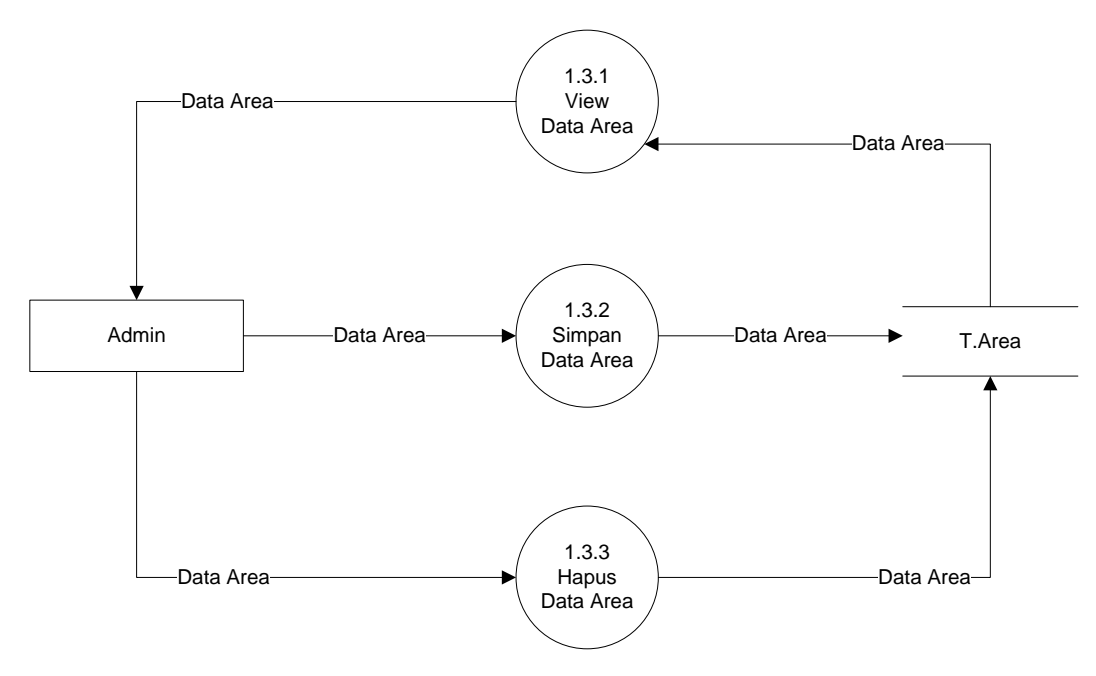

**Gambar 3.5** *DFD level 1* Sistem Informasi Data Area

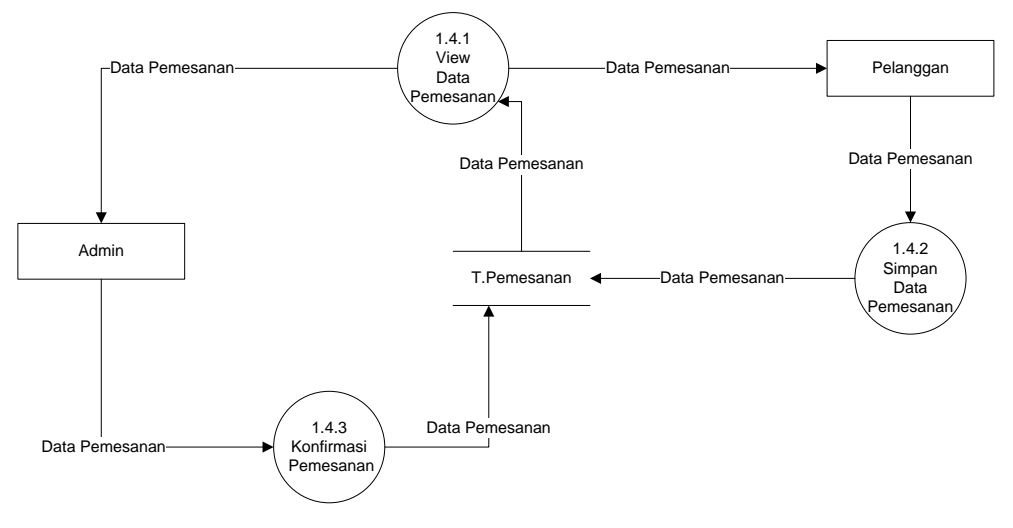

**Gambar 3.6** *DFD level 1* Sistem Informasi Data Pemesanan

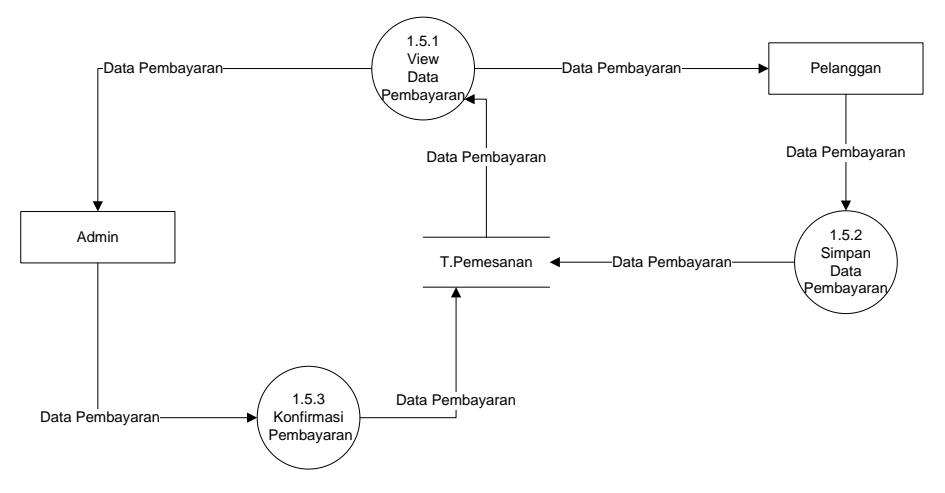

**Gambar 3.7** *DFD level 1* Sistem Informasi Data Pembayaran

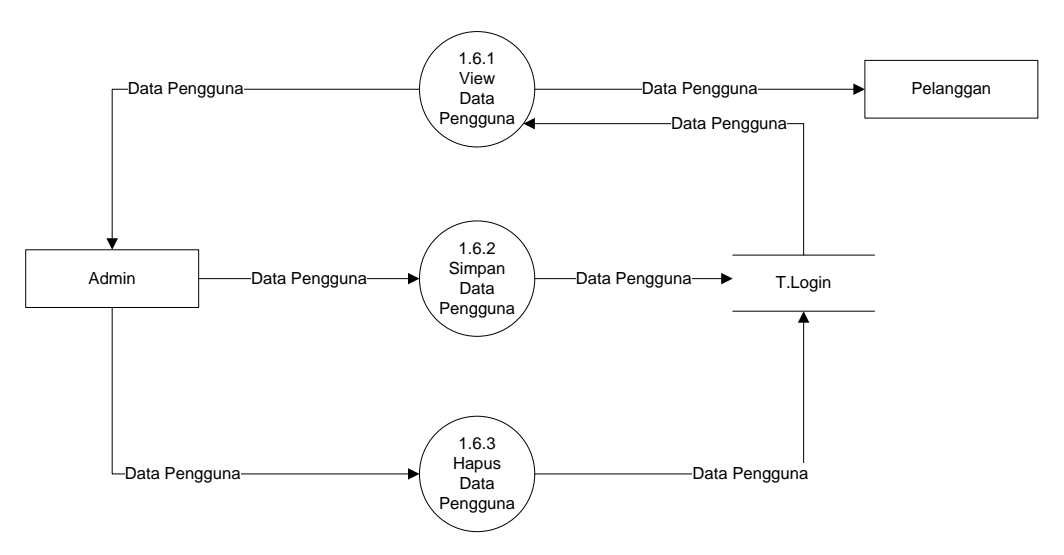

**Gambar 3.8** *DFD level 1* Sistem Informasi Data Pengguna

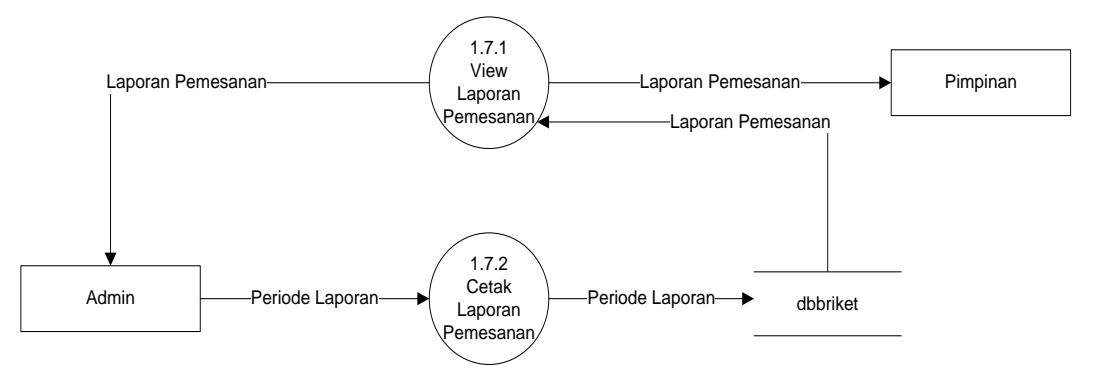

**Gambar 3.9** *DFD level 1* Sistem Informasi Laporan Pemesanan

## **3.5. Desain (perancangan) Sistem Secara Terperinci**

Desain (perancangan) sistem secara terperinci ini dilakukan dengan menjelaskan rancangan-rancangan yang diperlukan untuk sistem yang baru secara terperinci .

#### **3.5.1. Rancangan Form Login**

Form login digunakan untuk menampilkan tampilan login oleh sistem. Rancangan form login dapat dilihat pada gambar dibawah ini :

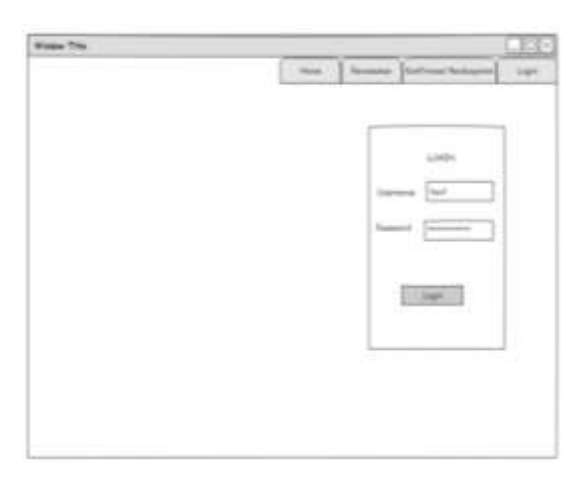

Gambar 3.5 Rancangan Form Login

# **3.5.2. Rancangan Form Menu Utama**

Form menu utama digunakan untuk menampilkan tampilan utama oleh sistem. Rancangan form menu utama dapat dilihat pada gambar dibawah ini :

| Window Title |                         |   |                                     | <b>LIOIX</b> |
|--------------|-------------------------|---|-------------------------------------|--------------|
|              | $_{\rm{H}\alpha\alpha}$ | ĭ | <b>Fencamer</b> Earlyman Rentsummer | iap          |
|              |                         |   |                                     |              |
|              |                         |   |                                     |              |
|              |                         |   |                                     |              |
|              |                         |   |                                     |              |
|              |                         |   |                                     |              |
|              |                         |   |                                     |              |
|              |                         |   |                                     |              |
|              |                         |   |                                     |              |
|              |                         |   |                                     |              |
|              |                         |   |                                     |              |
|              |                         |   |                                     |              |
|              |                         |   |                                     |              |
|              |                         |   |                                     |              |
|              |                         |   |                                     |              |
|              |                         |   |                                     |              |
|              |                         |   |                                     |              |

Gambar 3.6 Rancangan Form Menu Utama

# **3.5.3. Rancangan Form Menu Briket**

Form menu Briket digunakan untuk menampilkan form Briket. Rancangan form menu Briket dapat dilihat pada gambar dibawah ini :

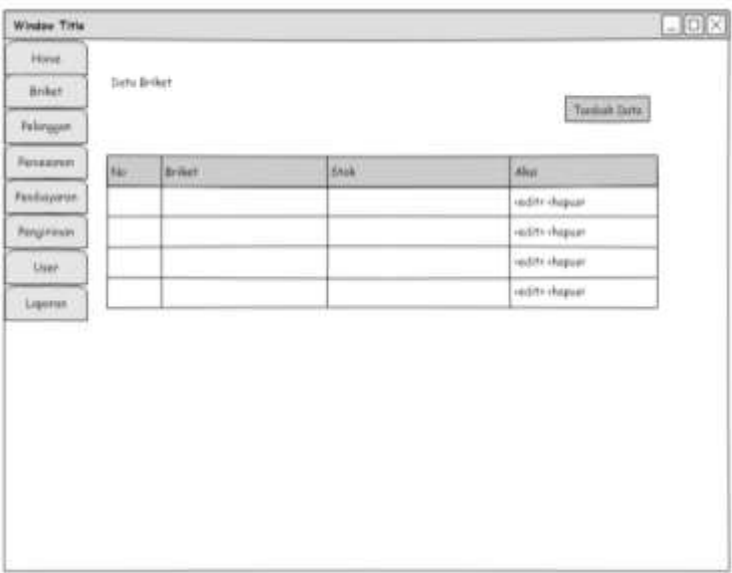

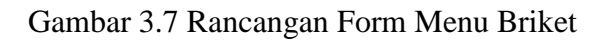

# **3.5.4. Rancangan Form Menu Pelanggan**

Form menu pelanggan digunakan untuk menampilkan form pelanggan. Rancangan form menu pelanggan dapat dilihat pada gambar dibawah ini :

| Hone:<br>firikat.<br>Febreggan |                |             |           |               |          |  |  |  |  |
|--------------------------------|----------------|-------------|-----------|---------------|----------|--|--|--|--|
|                                |                |             |           |               |          |  |  |  |  |
|                                | Dete Felanggan |             |           |               |          |  |  |  |  |
|                                |                |             |           |               |          |  |  |  |  |
| ×<br><b>Panessman</b><br>Nu.   | <b>Grad</b>    | <b>News</b> | Alissalt. | <b>Telpon</b> | Aka:     |  |  |  |  |
| Fanilypyrran)                  |                |             |           |               | -hopes.  |  |  |  |  |
| Penyirinan'                    |                |             |           |               | dispost. |  |  |  |  |
| <b>Llaer</b>                   |                |             |           |               | shapser. |  |  |  |  |
| Ligurian                       |                |             |           |               | -happe   |  |  |  |  |

Gambar 3.8 Rancangan Form Menu Pelanggan

# **3.5.5. Rancangan Form Menu Pengiriman**

Form menu informasi digunakan untuk menampilkan informasi Pengiriman kepada pelanggan yang telah disajikan oleh sistem. Rancangan form menu Pengiriman dapat dilihat pada gambar dibawah ini :

| House<br>Data Pendagaran<br>Briket.<br><b>Felongan</b><br>Permesonon<br>No.<br>No Fereamen<br><b>Zunker</b><br><b>Email</b><br>Ales:<br><b>Türne</b><br>Tongall<br>Painbayarser<br><b>August</b> |
|----------------------------------------------------------------------------------------------------|
|                                                                                                    |
|                                                                                                    |
|                                                                                                    |
|                                                                                                    |
|                                                                                                    |
| Fergivier<br>duquar-                                                                                                    |
| dupan.<br>Also                                                                                                    |
| -hopen:<br><b>Lipmer</b>                                                                                                    |

Gambar 3.9 Rancangan Form Informasi Pengiriman

#### **3.5.6. Rancangan Form Menu Pemesanan**

Form menu Pemesanan digunakan untuk menampilkan informasi Pemesanan briket yang telah disajikan oleh sistem. Rancangan form menu Pemesanan dapat dilihat pada gambar dibawah ini

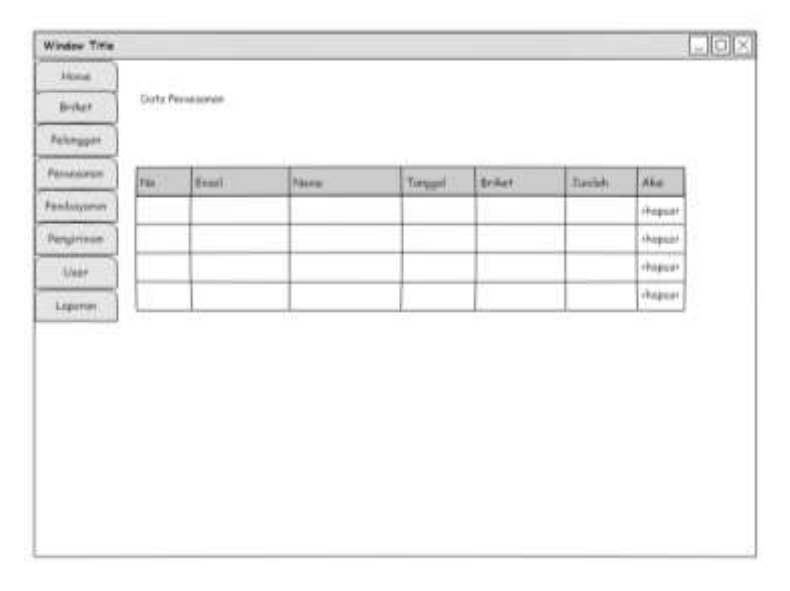

Gambar 3.10 Rancangan *Form* Pemesanan

# **3.5.7. Rancangan Form Menu Pembayaran**

Form menu Pembayaran digunakan untuk menampilkan informasi Pembayaran yang telah disajikan oleh sistem. Rancangan form menu Pembayaran dapat dilihat pada gambar dibawah ini

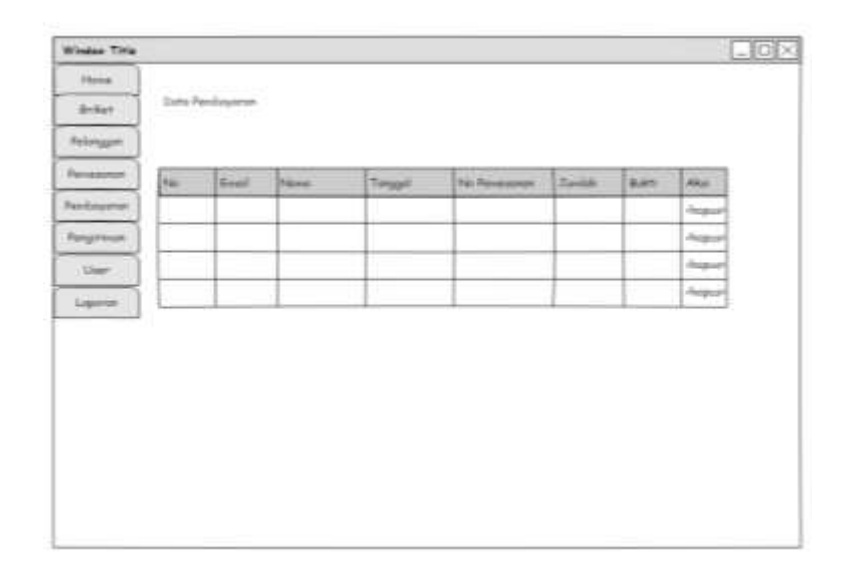

Gambar 3.11 Rancangan *Form* Pembayaran

# **3.5.8. Rancangan Form Laporan**

Form menu Laporan digunakan untuk menampilkan informasi Laporan yang telah disajikan oleh sistem. Rancangan form menu Laporan dapat dilihat pada gambar dibawah ini :

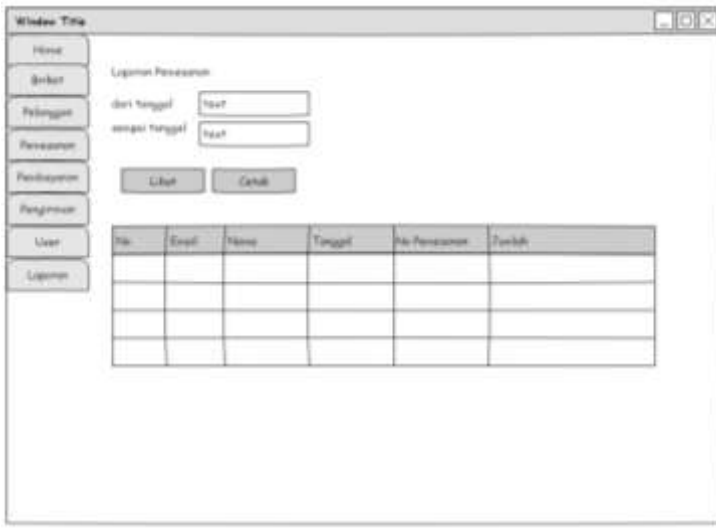

Gambar 3.12 Rancangan *Form* Laporan

# **3.5.9. Rancangan Form Pemesanan Pelanggan**

Form menu Pemesanan digunakan Pelanggan untuk memesan briket yang telah disajikan oleh sistem. Rancangan form menu pemesanan pelanggan dapat dilihat pada gambar dibawah ini

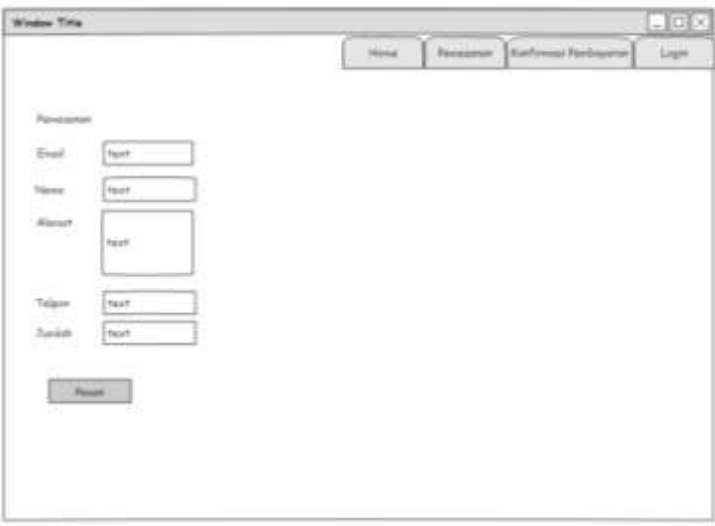

Gambar 3.13 Rancangan *Form* Pemesanan Pelanggan

# **3.5.10. Rancangan Form Konfirmasi Pembayaran**

Form menu konfirmasi pembayaran digunakan Pelanggan untuk konfirmasi pembayaran yang telah disajikan oleh sistem. Rancangan form menu konfirmasi pembayaran dapat dilihat pada gambar dibawah ini

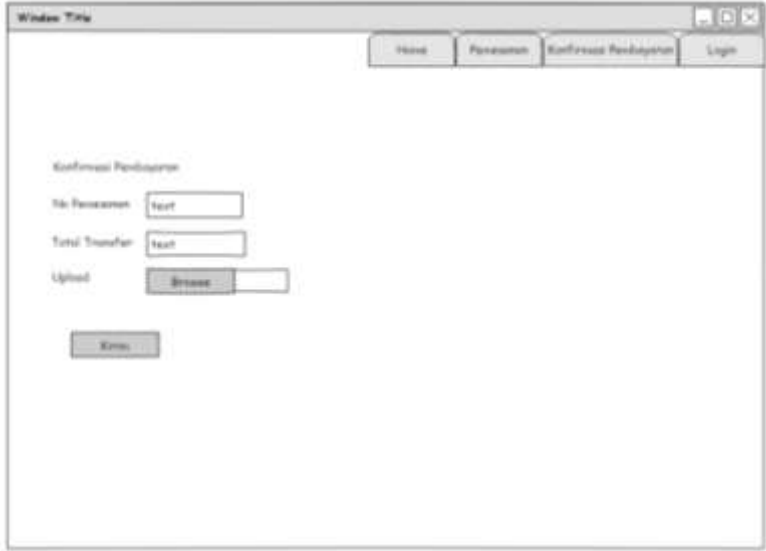

Gambar 3.14 Rancangan *Form* Konfirmasi Pembayaran

#### **3.5.11. Rancangan** *Database*

Rancangan database ini berisikan rancangan file-file atau atribut-atribut yang dibutuhkan untuk membangun program baru dan masing-masing atribut dalam table tersebut akan berelasi antara tabel yang satu dengan yang lain. Rancangan database ini akan dibangun dengan langkah yaitu :

#### **a. Relasi antar tabel**

Relasi antar table ini menggambarkan tentang relasi dari masing-masing tabel. Adapun relasi antar tabel sistem informasi layanan terpadu futsal pada PT Bukit Asam.

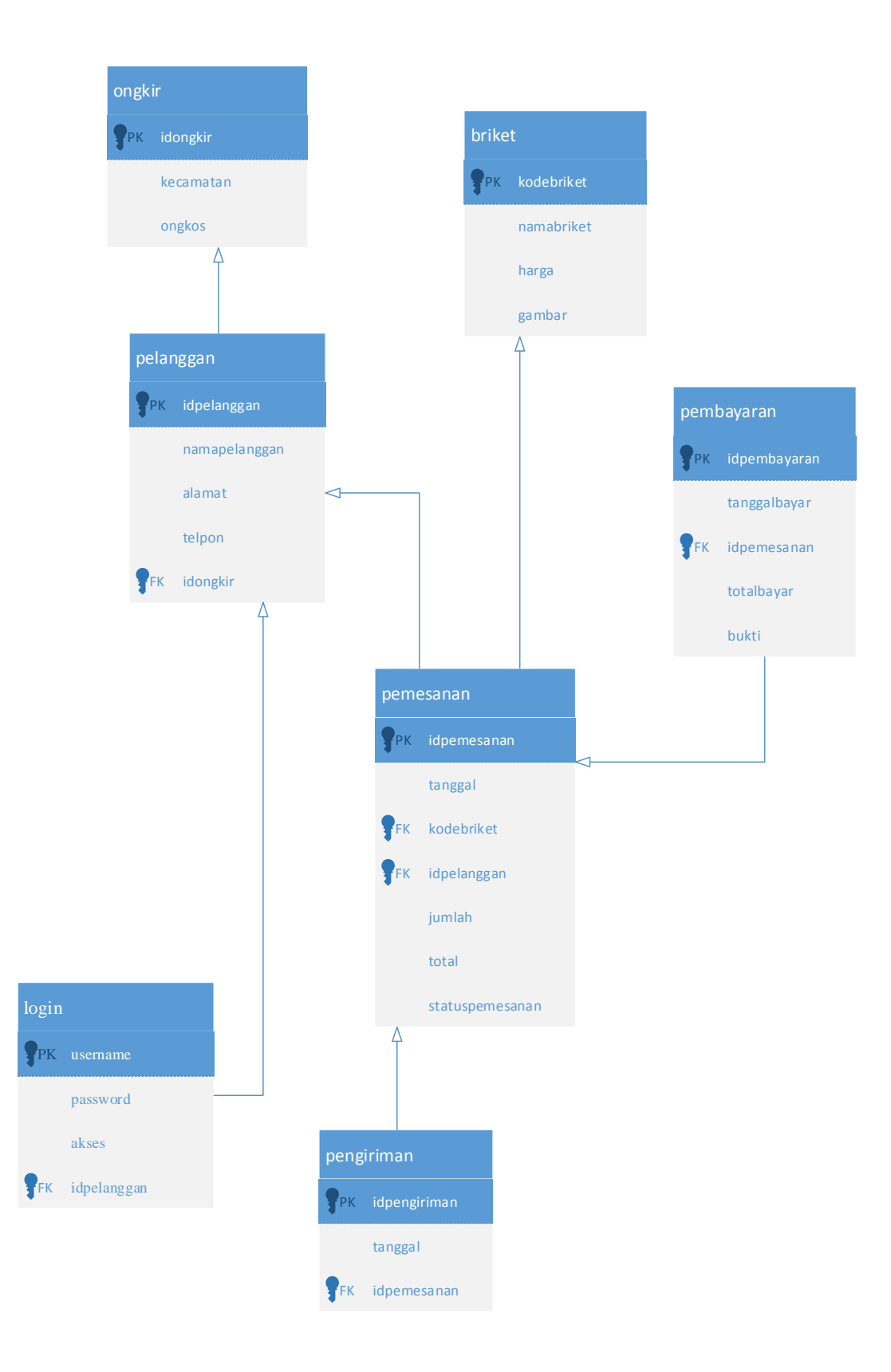

Gambar 3.15 ERD

# **b. Kamus data**

1) Tabel Login Nama *Database* : dbbriket Nama Tabel : login

Tabel 3.1 Tabel Login

| No | Nama Field  | <b>Tipe Data</b> | <i>Size</i> | Keterangan  |
|----|-------------|------------------|-------------|-------------|
|    | username    | Varchar          | 18          | Primary Key |
|    | password    | text             |             |             |
|    | Akses       | Int              |             |             |
|    | Idpelanggan | Varchar          |             |             |

## 2) Tabel Briket

Nama *Database* : dbbriket

Nama Tabel : Briket

Tabel 3.2 Tabel Briket

| N <sub>0</sub> | Nama Field | <b>Tipe Data</b> | <i>Size</i> | Keterangan  |
|----------------|------------|------------------|-------------|-------------|
|                | Kodebriket | int              | 10          | Kode Briket |
|                | Namabriket | varchar          | 25          |             |
|                | harga      | Int              | 10          |             |
|                | gambar     | text             |             |             |

3) Tabel Pelanggan

Nama *Database* : dbbriket

Nama Tabel : pelanggan

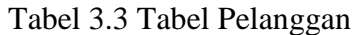

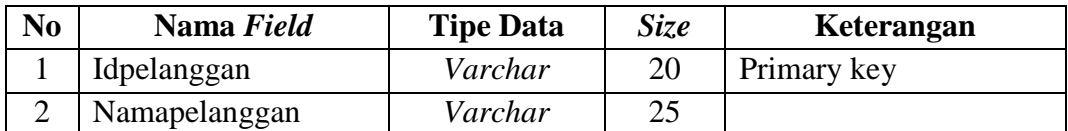

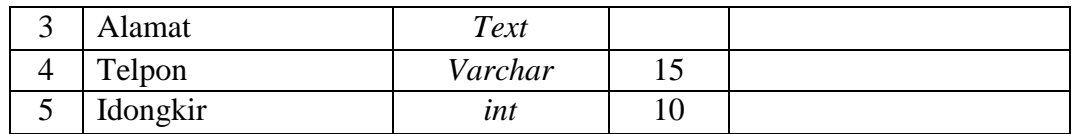

4) Tabel Pemesanan

Nama *Database* : dbbriket

Nama Tabel : Pemesanan

Tabel 3.4 Tabel Pemesanan

| N <sub>o</sub> | Nama Field      | <b>Tipe Data</b> | <b>Size</b> | Keterangan  |
|----------------|-----------------|------------------|-------------|-------------|
|                | IdPemesanan     | Int              | 10          | Primary key |
| 2              | Tanggal         | Date             |             |             |
| 3              | kodebriket      | Varchar          | 15          |             |
| 4              | Idpelanggan     | Varchar          | 18          |             |
| 5              | Jumlah          | Int              | 10          |             |
| 6              | Total           | int              | 10          |             |
| 7              | Statuspemesanan | varchar          | 15          |             |

5) Tabel Pengiriman

Nama *Database* : dbbriket

Nama Tabel : Pengiriman

Tabel 3.5 Tabel Pengiriman

| N <sub>0</sub> | Nama Field   | <b>Tipe Data</b> | <i>Size</i> | Keterangan  |
|----------------|--------------|------------------|-------------|-------------|
|                | IdPengiriman | Varchar          | 10          | Primary key |
|                | Tanggal      | Date             |             |             |
|                | Idpemesanan  | Varchar          | 15          |             |

6) Tabel Pembayaran

Nama *Database* : dbbriket

Nama Tabel : pembayaran

Tabel 3.6 Tabel Pembayaran

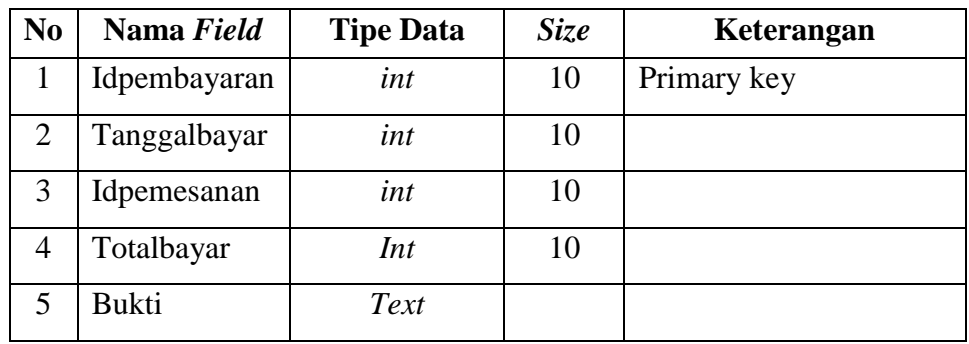

7) Tabel ongkir

Nama *Database* : dbbriket

Nama Tabel : ongkir

Tabel 3.7 Tabel Ongkir

| N <sub>0</sub> | Nama Field | <b>Tipe Data</b> | <i>Size</i> | Keterangan  |
|----------------|------------|------------------|-------------|-------------|
|                | Idongkir   | int              |             | Primary key |
|                | kecamatan  | varchar          | 25          |             |
|                | ongkos     | ınt              |             |             |

# **BAB IV HASIL PENELITIAN DAN PEMBAHASAN**

# **4.1 Hasil Penelitian**

# **4.1.1 Tampilan Program**

Pada pembahasan ini menjelaskan mengenai isi dan fungsi dari tiap-tiap halaman pada sistem informasi marketing penjualan briket batubara pada PT Bukit Asam, Tbk. Unit Pengusahaan Briket Batubara Lampung dilihat pada pembahasan dibawah ini.

# a) Halaman *Home*

Halaman *Home* adalah halaman pertama yang ditampilkan saat customer mengujungin website PT Bukit Asam, Tbk. Unit Pengusahaan Briket Batubara Lampung.

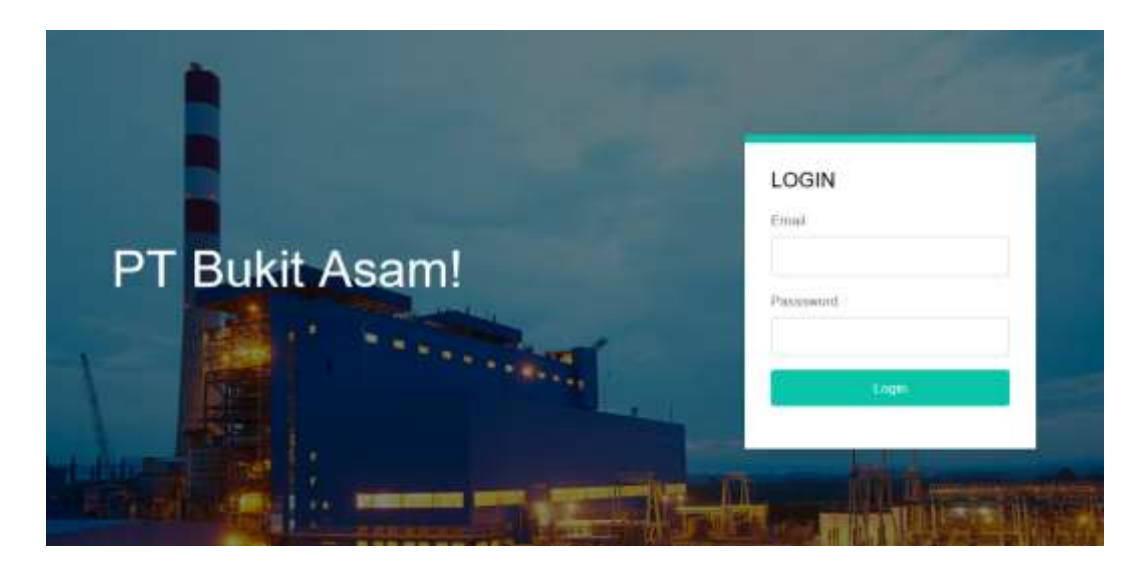

**Gambar 4.1** Tampilan halaman *Home.*

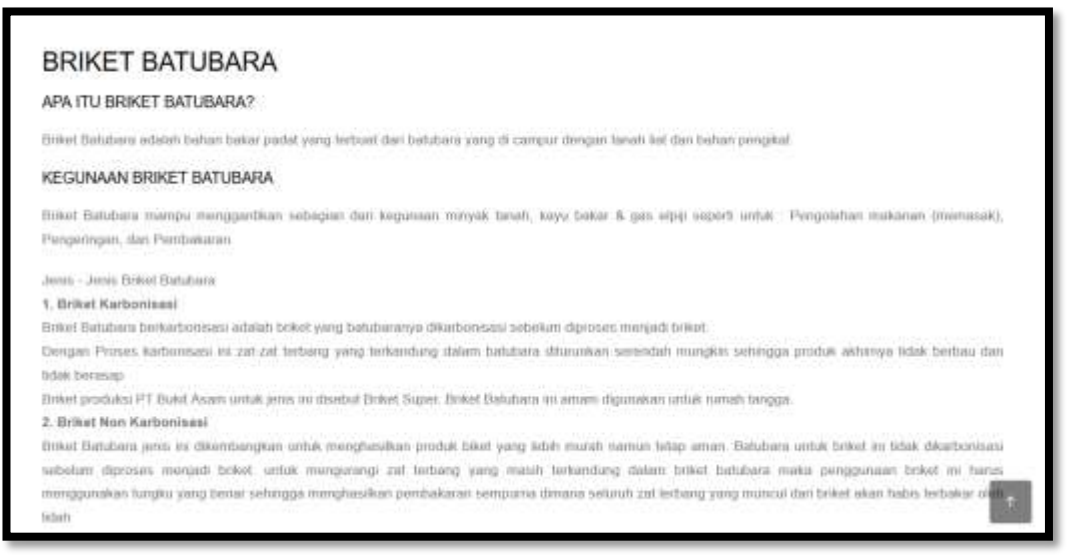

**Gambar 4.2** Tampilan halaman *Home.*

## b) Halaman Login

Pada program ini sebelum masuk pada halaman admin dan customer terlebih dahulu memasukan username dan password. Form login dapat dilihat pada gambar 4.2.

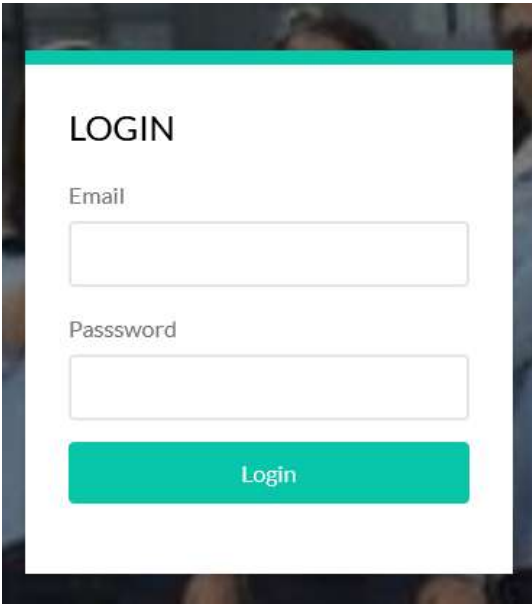

**Gambar 4.3** Tampilan Halaman Login.

#### c) Halaman Produk

.

Halaman produk adalah halaman yang memperkenalkan produk yang ada di PT Bukit Asam, Tbk. Unit Pengusahaan Briket Batubara Lampung.

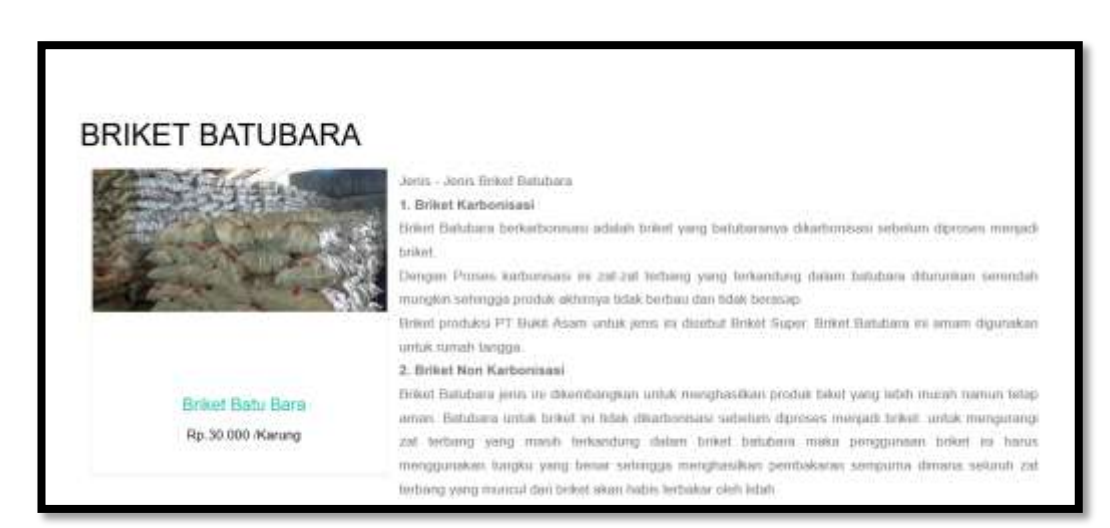

**Gambar 4.4** Tampilan Halaman produk.

#### d) Halaman Pemesanan

Halaman pemesanan adalah halaman untuk customer memesan di website PT Bukit Asam, Tbk. Unit Pengusahaan Briket Batubara Lampung.

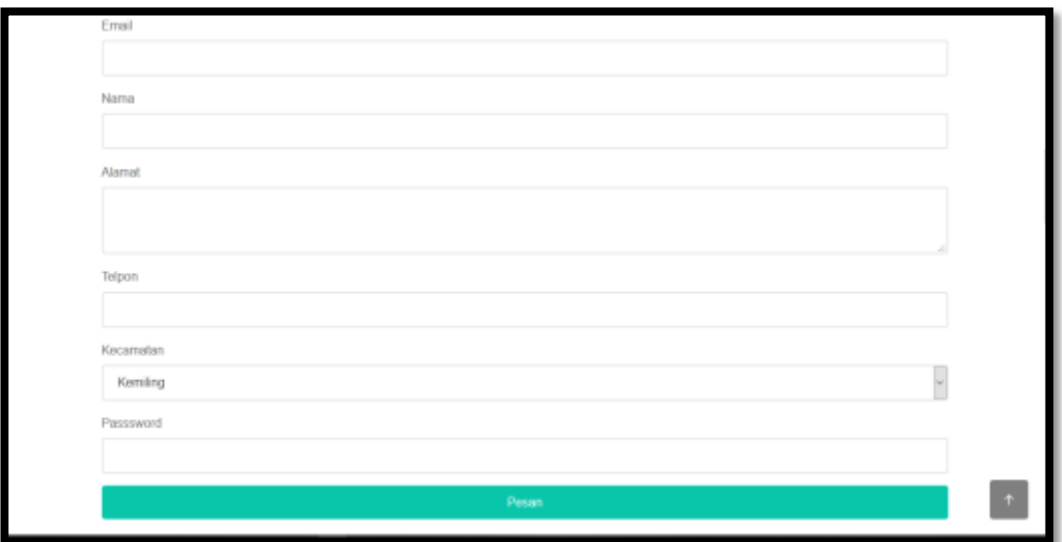

**Gambar 4.5** Tampilan Halaman pemesanan.

# e) Halaman Beranda Admin

Halaman ini merupakan tampilan utama menu admin.

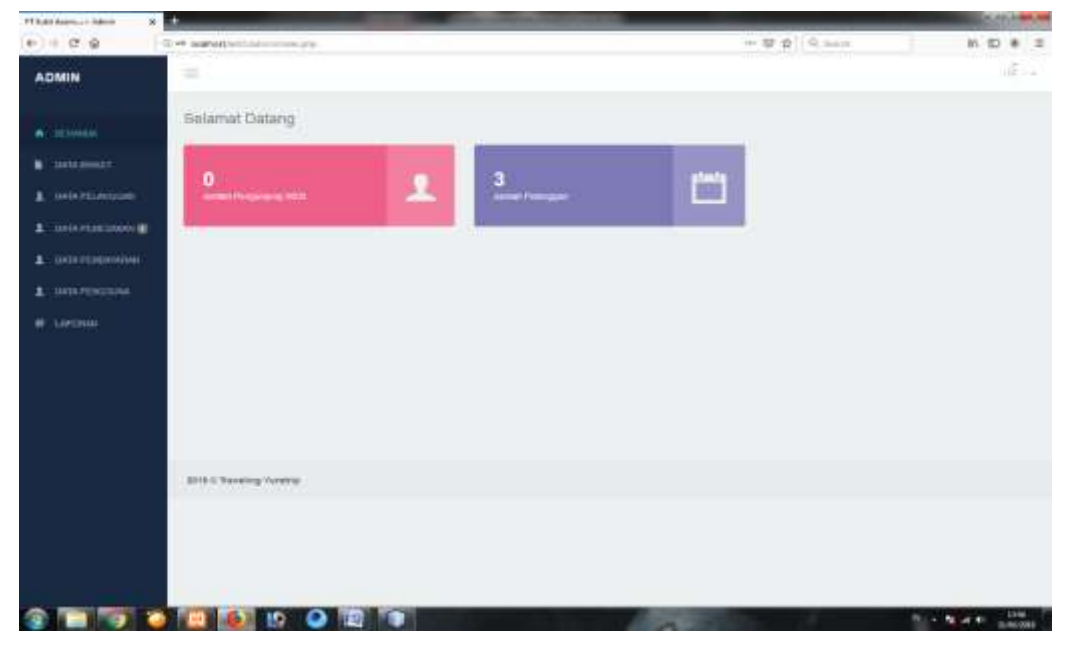

**Gambar 4.6** Tampilan Beranda Admin

# f) Halaman Data Briket Batubara

Halaman ini berisi tentang informasi data briket Batubara.

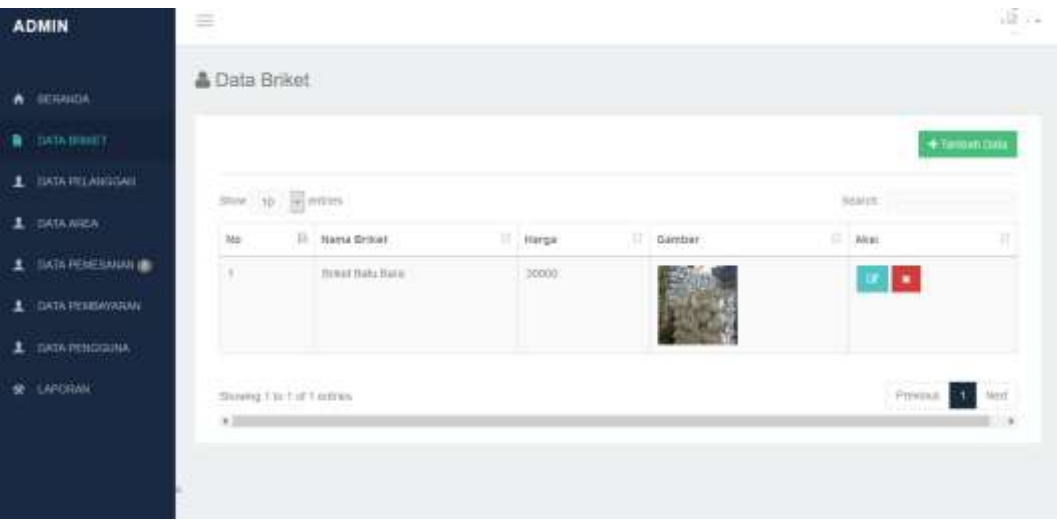

**Gambar 4.7** Tampilan Data Briket Batubara

g) Halaman Data Pelanggan

Halaman ini berisi tentang informasi data pelanggan.

| FT Bald Austral / Adress            | $x = 1$                                                                        |                                                      |          |                |                                                                                                    |              |                                 | <b>COLVER IN</b>   |
|-------------------------------------|--------------------------------------------------------------------------------|------------------------------------------------------|----------|----------------|----------------------------------------------------------------------------------------------------|--------------|---------------------------------|--------------------|
| $699 + 79$                          |                                                                                | ED BBWW/wW/wtrandreps/team/enropertity/1916.049/uppt |          |                | $\mapsto \left. \begin{array}{cc} \text{tr} & \text{tr} & \text{tr} \\ \text{tr} & \text{tr} & \text{tr} \end{array} \right  \left. \begin{array}{c} \text{tr} & \text{tr} & \text{tr} \\\text{tr} & \text{tr} \end{array} \right $ |              | 新田 車 王                          |                    |
| <b>ADMIN</b>                        | $\equiv$                                                                       |                                                      |          |                |                                                                                                    |              |                                 | di co              |
| <b>TERRADA</b><br><b>B</b> DAWNINET | & Data Pelanggan<br>$\sim$<br><b>STANK</b>                                     | $\overline{\mathbf{B}}$                              |          |                |                                                                                                    | THAT'S       |                                 |                    |
| $1$ and $-$ and $-$                 | $\mu_{\rm m}$                                                                  | $B$ asset                                            | $-14406$ | 11 Alanat      | 11.140.00p                                                                                                    | $-10 - 1044$ |                                 | ٠                  |
| 1 : InvA Head Lively (B)            | n                                                                              | $71 -$<br>n÷                                         | 166      | <b>ENTRENT</b> | matalogy<br>306                                                                                                    |              | о                               |                    |
| 1 INVESTIVANI                       | 18                                                                             | ANGERSALES                                           | 44.1     | <b>Burning</b> | <b>REFERENCE</b>                                                                                                    |              | z.                              |                    |
| 1 MM PERDONAL                       | ×                                                                              | <b><i><u><i><u><b>Arty</b></u></i></u></i></b>       | ter.     | <b>black</b>   | totals.                                                                                                    |              | ×                               |                    |
| В - ПАРОВАН                         | <b>Pompticial and</b><br>$+1$                                                  |                                                      |          | $\frac{1}{2}$  |                                                                                                    |              | <b>STERN</b><br>Preston<br>$-1$ |                    |
|                                     | <b>WEBSTERN COMMUNITY</b><br>3916 E Thinking Turatra<br><b>TANK MARKET BEE</b> |                                                      |          |                |                                                                                                    |              |                                 |                    |
|                                     |                                                                                |                                                      |          |                |                                                                                                    |              |                                 |                    |
| mor                                 | 73                                                                             | <b>DOOD!</b>                                         |          |                |                                                                                                    |              | $20 - 79 = 6$                   | $\frac{100}{1000}$ |

**Gambar 4.8** Tampilan halaman Data Pelanggan

# h) Halaman Data Pemesanan

Halaman ini berfungsi untuk melihat data pemesanan

| <b>ADMIN</b>                       | Ξ                  |                                                              |                          |                    |                |                                     |               |                                   |                                         | 45.4<br>n - 1 |
|------------------------------------|--------------------|--------------------------------------------------------------|--------------------------|--------------------|----------------|-------------------------------------|---------------|-----------------------------------|-----------------------------------------|---------------|
| <b>BERAMIN</b><br>٠<br>DATA HRAITE | (Prom.)            | Data Pemesanan<br><b>STEERING</b><br><b>Plemen</b><br>UNE ID |                          |                    |                |                                     |               | <b>Gomb</b><br>no                 |                                         |               |
| <b>DATA PELANTICAN</b>             | $\mathbb{R}$<br>He | ж<br>Email                                                   | <b>Name</b><br>Peterggan | Telpon             | х<br>Tampgal   | <b>Nama</b><br>m<br>Prodeli         | 11<br>Justiak | ×<br><b>Total</b><br><b>Bayar</b> | AVAY.                                   | ٠             |
| 1 IMTA AREA                        | ×                  | mobility restaurances                                        |                          | 0007777777         | 2010-08-17     | <b>Erect Bake</b><br>Sinty:         | SE.           | E70000                            | Of them                                 |               |
| DATA PERESAURAN                    |                    |                                                              |                          |                    |                |                                     |               |                                   | wrigan                                  |               |
| DATA FENBAVARINI<br>1              | ×                  | istudioisizon"                                               | <b>SHOW</b>              | <b>RESTRICTIVE</b> | $2016.08 - 17$ | Great timu:<br>filern.              | $\mathbf{u}$  | 420000                            | of User                                 |               |
| DATA-PERGEDIAN<br>2                |                    |                                                              |                          |                    |                |                                     |               |                                   | Wilipids                                |               |
| <b>LAPOSSI</b>                     | ٠                  | Arr@print                                                    | lease                    | 100004385          | 2019-08-17     | : Exwet field<br>tion.              | ×             | 310000                            | <b>Pillion</b><br><b>Williped</b>       |               |
|                                    | $-4$               | wild black cree                                              | $= 11$                   | SUNDANCE SHOW IT   |                | Great Babl-<br><b>TERR</b><br>tion. | <b>III</b>    | 100000                            | $\mathcal{F}^{\text{Hilb}}$<br>Millapon |               |

**Gambar 4.9** Tampilan Data Pemesanan

i) Halaman Data Pembayaran

Pada halaman berisi informasi data pembayaran

| PERARA Automobile Astront<br>×. | <b>AB</b>                     |                                   |                                                        |             |               |                   |                                                                   |                      | <b>CISCOM</b>                                                                                     |
|---------------------------------|-------------------------------|-----------------------------------|--------------------------------------------------------|-------------|---------------|-------------------|-------------------------------------------------------------------|----------------------|---------------------------------------------------------------------------------------------------|
| $+ - 0.9$                       |                               |                                   | SL SAMMARTS HEAT THURSTER ENTERTAINED STALLING SUPPORT |             |               |                   | $\rightarrow$ $\overline{\Psi}$ $\dot{\Omega}$   $\Omega$ , hands |                      | $\begin{array}{ccccc} \mathbb{R} & \mathbb{S} & \mathbb{S} & \mathbb{R} & \mathbb{R} \end{array}$ |
| <b>ADMIN</b>                    | $\equiv$                      |                                   |                                                        |             |               |                   |                                                                   |                      | $100 - 100$                                                                                       |
| webscitt                        |                               | & Data Pembayaran                 |                                                        |             |               |                   |                                                                   |                      |                                                                                                   |
| <b>B</b> OUX EMEY               | 200                           | $\approx$ . Forms                 |                                                        |             |               |                   |                                                                   | <b>THATES</b>        |                                                                                                   |
| 1 GRAVILARIAN                   |                               | No. 13, Seat-                     | III stans Peletgam                                     | telpod      | ٠<br>Tenggal  | SIM Bayer         | 117.0446                                                          | ×<br>$-414$          | ۰                                                                                                 |
| 1 SAVA PERMITANA IDE            | ×                             | Ningaranon                        | <b>SIS</b>                                             | <b>STAR</b> | $\frac{1}{2}$ | <b>THEFT</b><br>m |                                                                   | <b>Atlet firmene</b> |                                                                                                   |
| 1 INVESTIBLE                    |                               |                                   |                                                        |             |               |                   |                                                                   | o.                   |                                                                                                   |
| 1 IMW PERDOVAN                  |                               |                                   |                                                        |             |               |                   |                                                                   |                      |                                                                                                   |
| <b>SE: LAPONAL</b>              | A London                      | throwing it ke it left insulates. |                                                        |             |               |                   |                                                                   |                      | <b>A</b><br>President                                                                             |
|                                 |                               |                                   |                                                        |             |               |                   |                                                                   |                      |                                                                                                   |
|                                 | The management of the control | 3919 S Treveling Tickhid          |                                                        |             |               |                   |                                                                   |                      |                                                                                                   |
|                                 |                               |                                   |                                                        |             |               |                   |                                                                   |                      |                                                                                                   |
| m                               | m                             | <b>DIDO DIR</b>                   |                                                        |             |               |                   |                                                                   |                      | $1.344 \times 10^{10}$                                                                            |

**Gambar 4.10** Tampilan Halaman Data Pembayaran

## j) Halaman Data Pengguna

Pada halaman berisi tentang informasi user yang bisa login.

| <b>ADMIN</b>                 | Data Pengguna                                                                                                    |                                  |                |                            |
|------------------------------|----------------------------------------------------------------------------------------------------|----------------------------------|----------------|----------------------------|
| <b>BESAUCH</b>               |                                                                                                    |                                  |                | * Tantan Pengguna          |
| DATA BRIET<br>a              | $\frac{1}{2} \frac{1}{2} \left( \frac{1}{2} \right) \left[ \frac{1}{2} \right] = \frac{1}{2} \left( \frac{1}{2} \right) \left( \frac{1}{2} \right) = \frac{1}{2} \left( \frac{1}{2} \right)$ |                                  | Bearth.        |                            |
| <b>SATA PELANGISAN</b>       | Username                                                                                                    | Il Password                      | Ħ<br>IT: Level | п<br>Akat.                 |
| 1 BATA AITEA                 | 367071                                                                                                    | 202cb@Chec66075x964b07152x25ab7b | V.             | $\alpha$ $\alpha$          |
| DATA FEBEUAHA IL<br>1        | musiques de                                                                                                    | 202cb952ac59075b964b07152x23ab7b | a.             | Đ<br>$\boldsymbol{\sigma}$ |
| <b>DATA FELISMATIAN</b><br>ᅟ | ediligenal toes                                                                                                    | 203:b652ac56075b964b07152x25ab7b | 43             | $\alpha$ $\alpha$          |
| <b>DATA FEBDERIA</b><br>1    | nos ienggreichen                                                                                                    | 203:b062ac59075b964b07112x23ab7b | 05             | $\alpha$ $\alpha$          |
| <b>LAPORAN</b>               | turallonist                                                                                                    | 202/08/28/09975b964b07112x234b70 | Ø.             | $\alpha$ , $\alpha$        |
|                              | readorsa@gmail.com                                                                                                    | 202/06/2ac59075b964b07112x234b70 | Ø0             | ¢                          |
|                              | riazri@gruik.com                                                                                                    | 202/06/28/06/750964b071120234b70 | Ø.             | P<br>w                     |

**Gambar 4.11** Tampilan Halaman Pengguna

### k) Halaman Data Area

Pada halaman berisi tampilan ongkos kirim yang harus dibayar oleh pembeli.

|                                 |                               |                 |                                     |           | $10 - 4$<br>×       |
|---------------------------------|-------------------------------|-----------------|-------------------------------------|-----------|---------------------|
| <b>HERMICA</b><br>٠             | # Data Area                   |                 |                                     |           |                     |
| <b>DATA BRIGHT</b><br>٠         |                               |                 |                                     |           | + Tanitah Date      |
| DATA PELANGGAN<br>1             | $3$ lme $10$ $\equiv$ orities |                 |                                     | Search    |                     |
| DATA AREA<br>ュ                  | No                            | II. Kecamatan   | II. Ongkos                          | IT Alot   | n                   |
| <b>DATA PENESANAN</b><br>1<br>曲 | V.                            | Kimbig          | 10000                               | l x<br>ø  |                     |
| DATA PEMBAYARAN<br>٠            | $\hat{x}$                     | Terping Innfang | <b>Contractor</b><br>55000<br>-2277 | $\bullet$ |                     |
| DATA PENGOLINA'<br>÷            |                               |                 |                                     |           |                     |
| <b>R</b> LAPDRAN                | Showing 1 to 2 of 2 entres    |                 |                                     | Previous  | Not<br>$\mathbf{H}$ |

**Gambar 4.12** Tampilan Data Briket Batubara

l) Halaman Laporan

Pada halaman berisi tentang informasi Laporan dari hasil pejualan.

| <b>FTRAILEADAIRE Admin</b><br>$+ - 0.0$                                                  | ш<br>It holestical and description is endor open persons                                     |                                 |                           |                          | 目 - 日 Q (Liver)                      |                 |                                  | <b>B. PAUL RPL AN</b><br>新型書房 |
|------------------------------------------------------------------------------------------|----------------------------------------------------------------------------------------------|---------------------------------|---------------------------|--------------------------|--------------------------------------|-----------------|----------------------------------|-------------------------------|
| <b>ADMIN</b>                                                                             | $\equiv$                                                                                     |                                 |                           |                          |                                      |                 |                                  | $10.1 -$                      |
| <b>WINNIE</b>                                                                            | Laporan Transassi                                                                            |                                 |                           |                          |                                      |                 |                                  |                               |
| <b>SKAKARATE</b><br>٠<br>1 SILPLANISH<br><b>DESPERSIONAL</b><br>ュ<br>DOM PENDITIONS<br>, | <b>Start Tengan</b><br><b>Bampai Teragal</b><br>the H. Perry                                 | $0.000\pm0.000$                 |                           |                          |                                      |                 | Total Ltd.                       |                               |
| DOMESTICANS.<br>1<br>Lamouse.                                                            | $11$ / Rook<br><b>Hu</b><br>×<br>Chronipproduced                                             | (1) Name Perintuggans<br>in the | 11 Nelport<br><b>TEST</b> | II   Strapet<br>310-9.20 | 11. Walnut Printing<br>DON'T ANN ARM | TT Juntai<br>27 | T. The Automatic<br><b>MARCH</b> | ٠                             |
|                                                                                          | <b>Constitution of the Second Second</b><br>Strawing + kill of 1 settlest<br><b>Williams</b> |                                 |                           |                          |                                      |                 | <b>No. Yu</b><br><b>Premier</b>  | $\sim$                        |
|                                                                                          | JOSE E Traveling Suiteria                                                                    |                                 |                           |                          |                                      |                 |                                  |                               |
|                                                                                          |                                                                                              |                                 |                           |                          |                                      |                 |                                  |                               |
|                                                                                          | 10<br>恒                                                                                      |                                 |                           |                          |                                      |                 | 地区保護局                            | $100 - 100$                   |

**Gambar 4.13** Halaman Laporan

m) Halaman cetak

Pada halaman berisi tentang informasi Laporan dari hasil pejualan.

|    |                                    | PT Bukit Asam, Tbk. Unit Pengusahaan Briket Batubara Lampung | Alamat: Jl. Raya Natar Km. 16 No. 39, Desa Pemanggilan Natar Lampung Selatan |                          |                                     |        |                    |
|----|------------------------------------|--------------------------------------------------------------|------------------------------------------------------------------------------|--------------------------|-------------------------------------|--------|--------------------|
|    |                                    |                                                              | Laporan Penesanan                                                            |                          |                                     |        |                    |
|    |                                    |                                                              |                                                                              |                          |                                     |        |                    |
|    | Email                              | Nama Pelanggan                                               | Telpon                                                                       | Tanggal                  | <b>Nama Produk</b>                  | Juniah | <b>Tetal Bayar</b> |
|    | edil@gmail.com                     | lеЩ                                                          | 082182796396                                                                 | 2019-09-16               | <b>Briket Batu Bara</b>             | ΙÙ     | 150000             |
|    | edil@gmail.com                     | liba                                                         | 082182796396                                                                 | 2019-09-16               | Boket Batu Bara                     | İΰ     | 450000             |
| Na | nami@gmail.com                     | naznl                                                        | 08213456657                                                                  | 2019-09-16               | Briket Batu Bara                    |        | 240000             |
|    | daud@gmail.com                     | daud                                                         | 1879898                                                                      | 2019-09-16               | Briket Batu Bara                    | 10     | 450000             |
|    | oci@email.com                      | oci                                                          | 09888888                                                                     | 2019-09-16               | Briket Batu Bara                    |        | 330000             |
|    | madona@gmail.com                   | 123                                                          | 0897777777                                                                   | 2019-09-17               | <b>Hriket Batu Bara</b>             |        | 770000             |
|    | okta@amail.com<br><b>Issue@mid</b> | okfa<br>han                                                  | 0897666775<br>098984385                                                      | 2019-09-17<br>2019-09-17 | Briket Batu Bara<br>Bolon Batu Bara |        | 420000<br>210000   |

**Gambar 4.14** Halaman Ceta

#### **BAB V**

#### **KESIMPULAN DAN SARAN**

#### **5.1 Simpulan**

Berdasarkan hasil analisis masalah dan pembahasan, hasil kesimpulan dari penelitian ini adalah sebagai berikut:

- a) Penyampaian informasi dengan cara pemasangan iklan dan media cetak hanya dapat menjangkau Pelanggan di sekitar toko saja, akan tetapi dengan menggunakan internet masyarakat dapat dengan mudah mengetahui informasi tentang briket batubara.
- b) Pelanggan dapat melakukan pemesanan barang secara *online* tanpa harus datang langsung ke PT Bukit Asam, Tbk. Unit Pengusahaan Briket Batubara Lampung
- c) Sistem informasi marketing penjualan briket batubara pada PT Bukit Asam, Tbk. Unit Pengusahaan Briket Batubara Lampung dapat membantu dalam melakukan pendataan, pengolahan data & pembuatan laporan.
- d) Sistem ini dapat membantu kerja para petugas sehingga lebih efisien.

#### **5.2 Saran**

Berdasarkan kesimpulan, penulis memberikan saran sebagai berikut :

- a) Diharapkan sistem baru dapat diimplementasikan sehingga dapat membantu meningkatkan proses marketing penjualan pada PT Bukit Asam, Tbk. Unit Pengusahaan Briket Batubara Lampung.
- b) Mengingat sistem aplikasi ini belum lengkap, diharapkan pada penelitian berikutnya dapat menambahkan sistem pembayaran secara *online,* dengan menggunakan fasilitas *paypal* atau *internet banking* lainnya, agar Pelanggan lebih mudah untuk melakukan pembayaran saat membeli produk-produk yang tersedia PT Bukit Asam, Tbk. Unit Pengusahaan Briket Batubara Lampung

#### **DAFTAR PUSTAKA**

- **A.S, Rosa & Shalahuddin, M**. 2016. Rekayasa Perangkat Lunak Informatika Penerbit Modula, Bandung.
- **Antonio, Thomas C.F., dkk.** 2014. Perancangan dan Pengembangan Sistem Informasi Pada Toko Bunga Amai Di Dili Timor Leste Berbasis Web. **Jurnal SCRIPT, Vol. 2, No. 1, ISSN:23386304.**
- **Fitri Ayu, Nia Permatasari**, 2018. Perancangan Sistem Informasi Data Kerja Praktek Lapangan (PKL) Pada Devisi Humas PT Pegadaian. **Jurnal Intra – Tech Volume 2, No.2 Oktober 2018.**
- **Tanginudin,** 2016, Rancang Bangun Sistem Informasi Penjualan dan Media Promosi Berbasis Web pada Toko Wijaya, Fakultas Ilmu Komputer Program Studi Sistem Informasi IIB DARMAJAYA.
- **Moh Afdhol Rizal, Titik Misriat,** 2018. Perancangan Sistem Informasi Penjualan Pakaian Berbasis Web Pada Toko Uj Outlet. **Jurnal SISFOKOM, Volume 07, Nomor 01, Maret 2018.**
- **Neni Herlina,** 2013, Perancangan Web Sebagai Media Promosi dan Pemasaran Pada PT. Madu Nusantara, Fakultas Ilmu Komputer Program Studi Manajemen Informatika IIB DARMAJAYA.
- **Priyo Sutopo, Dedi Cahyadi, Zainal Arifin,** 2016. Sistem Informasi Eksekutif Sebaran Penjualan Kendaraan Bermotor Roda 2 Di Kalimatan Timur Berbasis Web. **Jurnal Informatika Mulawarman Vol. 11 No. 1 Februari 2016.**
- **Ruli Puji Astanti, Bambang Eka Purnama, Indah Ully Wardati**. 2015, Sistem Penjualan Berbasis Web (E-commerce) Pada Tata Distro Kabupaten Pacitan. **Jurnal Bianglala Informatika Vol 3 No 2 September 2015 ISSN : 2338 - 8145.**

Subatri, 2016. Sistem Informasi Manajemen.

- **Sukamto,** 2014. Rekayasa Perangkat Lunak Terstuktur dan Berorientasi Objek. Bandung : Informatika.
- **Susanto, Wisnu Aji. 2014.** Rancang Bangun Sistem Informasi Penjualan Alat Kesehetan Berbasis Web Pada PT. Merapi Utarna Pharma Semarang. **Jurnal Universitas Dian Nuswantoro.**

 <!-- Page Content Start --> <!-- ================== -->

```
 <div class="wraper container-fluid">
           <div class="page-title"> 
             <h3 class="title"><i class="fa fa-home"></i> Data Area</h3> 
          \langlediv> <div class="row">
             <div class="col-md-12">
               <div class="panel panel-default">
                  <div class="panel-heading">
                    <h3 class="panel-title" style="text-align:right"><a 
href="index.php?mod=area&pg=form_input_area"><br/>>button class="btn btn-success m-b-5"> <i
class="fa fa-plus"></i><span>Tambah Data</span></button></a></h3>
```

```
\langlediv\rangle <div class="panel-body">
   <div class="row">
     \langlediv class="col-md-12 col-sm-12 col-xs-12">
         <table id="datatable" class="table table-striped table-bordered">
           <thead>
             <tr><br><th>No</th>
```
<th>Kecamatan</th>

```
 <th>Ongkos</th>
                                         ksi</th>\langle tr \rangle </thead>
                               <tbody>
                                 <?php 
                                         $sql = mysql_query("SELECT * FROM ongkir");
                                    \text{Sno} = 1;
                                          while($data = mysql_fetch_array($sql)){
?> 22
                                 <tr>\langle \text{td}\rangle \langle \text{2php} \rangle echo \text{3no++}; ?\rangle \langle \text{td}\rangle <td><?php echo $data['kecamatan'] ?></td>
                                     <td><?php echo $data['ongkos'] ?></td>
                                                                      <td>
```
 $\langle a \rangle$ href="index.php?mod=area&pg=form\_edit\_area&id\_area=<?php echo \$data['idongkir'];?>"><button class="btn btn-icon btn-primary m-b-5"> <i class="fa faedit"></i> </button></a>

 <a href="area/hapus\_area.php?id\_area=<?php echo \$data['idongkir'];?>" onclick="return confirm('Apakah anda yakin ingin menghapus data ini?') ";>
stutton class="btn btn-icon btn-danger m-b-5">
\left{i class="fa fa-remove">
\left{i >
\left{i \text{i \text{i \text{i}{s}} \text{i \text{i}} \text{i} \text{i} \text{i} \text{i} \text{i}} \text{i} \text{i} \text{i} \te

```
\langle tr \rangle\langle?php } ?>
                                     </tbody>
                                  </table>
                             \langlediv>\langlediv>\langlediv>\langlediv\rangle\langlediv>\langlediv> \langle!-- End Row -->
         \langlediv><style type="text/css">
.style1 {font-size: 36px}
.style2 {font-size: 18px}
```
 $\langle$ style $>$ 

 $<!--</math>$ 

-->

```
 <div class="row cols-wrapper">
   <div class="col-md-3">
```

```
\langlediv><!--//col-md-3-->
 <div class="col-md-6">
           <div class="table-responsive">
```
<form method="post"

```
action="login/otentikasi.php">
```

```
 <table width="680" height="336" class="table table-boxed">
   <thead>
```
 $\langle t \, \mathrm{d} \rangle$ 

 $\langle tr \rangle$  <th colspan="2"><h2 class="style1" style="textalign:center;"> </h2> <h2 class="style1" style="text-align:center;">LOGIN</h2></th>  $\langle tr \rangle$  </thead> <tbody>  $<$ tr $>$  <td width="98" height="34" style="text-align:center;"><span class="style2">Username</span></td> <td width="280"><input type="text" class="form-control1" name="username" required></td>  $\langle tr \rangle$  $<$ tr $>$  <td style="text-align:center;"><span class="style2">Password</span></td> <td><input type="password" class="form-control" name="password" required></td>  $\langle tr \rangle$  $<$ tr $>$  $< | |$ <td><input type="submit" class="btn btn-theme" value="Login"> <input type="reset" class="btn btn-theme" value="Reset"></td>  $\langle tr \rangle$  $<$ tr $>$  $<$ td $>$  $<$ /td $>$ <td><a href="index.php?module=Pendaftaran">Daftar</a></td>  $\langle tr \rangle$  </tbody> </table><!--//table--> </form> </div><!--//table-responsive-->  $\langle$ div $\rangle$  <div class="col-md-3">  $\langle$ div>  $\langle$ !--//col-md-3--> </div><!--//cols-wrapper--> <?php session\_start(); session\_destroy();
```
echo "<script>location.href='../index.php'</script>";
?>
<?php 
  include "../../inc/config.php";
  $kodearea = $_POST['kodearea']; 
 \text{Sarea} = \text{S} \text{POST}['area'];
 \text{Songkos} = \text{S} \text{POST}['ongkir'];
  $sql3 = mysql_query("SELECT * FROM ongkir 
       WHERE idongkir='$kodearea'");
  $data3= mysql_num_rows($sql3);
 if (\deltadata3<0) {
     ?>
      <script type="text/javascript">
      alert("data belum terdaftar");
      document.location="../index.php?mod=area&pg=form_edit_area&id_area=<?php echo 
$kodearea?>";
      </script>
   \langle?php
  } else {
     $sql = "UPDATE ongkir SET kecamatan='$area', ongkos='$ongkos'
           WHERE idongkir='$kodearea'";
   \text{Squery} = \text{mysql\_query}(\$ \text{sql}); }
    if ($query) {
     ?>
      <script type="text/javascript">
      alert("Data berhasil ubah");
      document.location="../index.php?mod=area&pg=data_area";
      </script>
   \langle?php
     }
    else {
      ?>
      <script type="text/javascript">
      alert("Data gagal disimpan");
```

```
 document.location="../index.php?mod=area&pg=form_input_area";
      </script>
     \langle?php
     } 
  mysql_close();
?>
\langle?php
  $id_\text{area} = $_\text{GET}['id_\text{area}'];
   $sql = mysql_query("SELECT * FROM ongkir WHERE idongkir='$id_area'");
  \delta \text{data} = \text{mysgl\_fetch\_array}(\delta \text{sgl});?>
        <div class="wraper container-fluid">
           <div class="page-title"> 
              <h3 class="title"><i class="fa fa-home"></i> Edit Data </h3> 
          \langlediv> <div class="row">
             <!-- Horizontal form -->
            \langlediv class="col-md-12">
                <div class="panel panel-default">
                   <div class="panel-heading">
                     <h3 class="panel-title">
                     <a href="index.php?mod=area&pg=data_area">
                     <button class="btn btn-info m-b-5"> <i class="fa fa-arrow-left"></i> 
<span>Kembali </span> </button>
                    </a>
                    </h3>
                  \langlediv> <div class="panel-body" style="background-color: silver">
                     <form class="form-horizontal" name="form1" method="POST" 
enctype="multipart/form-data" action="area/edit_area.php" >
                        <div class="form-group">
                          <label for="inputPassword3" class="col-sm-2 control-
label">Kecamatan</label>
                          <div class="col-sm-9">
                            <input type="hidden" class="form-control" name="kodearea" 
value="<?php echo $data['idongkir']; ?>">
```

```
 <input type="text" class="form-control" name="area" value="<?php 
echo $data['kecamatan']; ?>" required="">
                             </div>
                         \langlediv\rangle <div class="form-group">
                             <label for="inputPassword3" class="col-sm-2 control-label">Ongkos 
Kirim</label>
                             <div class="col-sm-9">
                              <input type="text" class="form-control" name="ongkir" value="<?php 
echo $data['ongkos']; ?>" required="">
                            \langlediv>\langlediv> <div class="form-group m-b-0">
                             <div class="col-sm-offset-3 col-sm-9">
                              <button type="submit" class="btn btn-info">Simpan</button> 
                            \langlediv> </div>
                         \langlehr>
                       </form>
                   \langle \text{div} \rangle \langle -1 - \text{panel-body} \rangle\langle \text{div} \rangle \langle -1 \rangle panel -->
              \langle \text{div}\rangle \langle -\text{col} \rangle\langlediv>\langlediv> <?php 
        \gamma $sqlpengujung = mysql_query("SELECT * FROM pengunjung");
        $sqlpelanggan = mysql_query("SELECT count(idpelanggan) AS jumlah_pelanggan 
FROM pelanggan");
        \delta \text{data\_sdm} = \text{mysgl\_fetch\_array}(\delta \text{sq} \text{penguin});
        $data_jadwal = mysql_fetch_assoc($sqlpelanggan);
?>
                          <div class="wraper container-fluid">
            <div class="page-title"> 
               <h3 class="title">Selamat Datang</h3>
```

```
\langlediv>
```

```
 <div class="row">
   <div class="col-lg-4 col-sm-6">
     <div class="widget-panel widget-style-2 bg-pink">
```

```
\langlei class="ion-person">\langlei>
                  \langleh2 class="m-0 counter">\langle?php echo $data_sdm['jumlah'];?\langle/h2>
                   <div>Jumlah Pengunjung WEB </div>
                \langlediv\rangle\langlediv> <div class="col-lg-4 col-sm-6">
                 <div class="widget-panel widget-style-2 bg-purple">
                   <i class="ion-calendar"></i> 
                   <h2 class="m-0 counter"><?php echo 
$data_jadwal['jumlah_pelanggan'];?></h2>
                   <div>Jumlah Pelanggan </div>
                \langlediv>\langlediv>\langle \text{div}\rangle \langle -1 - \text{end} row --\rangle </div>
         <!-- Page Content Ends -->
         <!-- ================== -->
         <!-- Page Content Start -->
         <!-- ================== -->
         <div class="wraper container-fluid">
            <div class="page-title"> 
              <h3 class="title"><i class="fa fa-user"></i> Data Briket</h3> 
            </div>
            <div class="row">
              <div class="col-md-12">
                 <div class="panel panel-default">
                   <div class="panel-heading">
                      <h3 class="panel-title" style="text-align:right"><a 
href="index.php?mod=briket&pg=form_input_briket"><br/>>button class="btn btn-success m-b-5">
\langlei class="fa fa-plus">\langlei>\langlespan>Tambah Data\langlespan>\langlebutton>\langlea>\langleh3>
                  \langlediv> <div class="panel-body">
                      <div class="row">
                         <div class="col-md-12 col-sm-12 col-xs-12">
```

```
 <div class="box-body table-responsive">
```

```
 <table id="datatable" class="table table-striped table-bordered">
```

```
 <thead>
<tr>
      <th>Nama Briket</th>
                             <th>Harga</th>
      <th>Gambar</th>
                                 <th>Aksi</th>
                          \langle tr \rangle </thead>
                         <tbody>
                          \langle?php
                                $sql = mysql_query("SELECT * FROM briket order by 
kodebriket asc");
                            \text{Sno} = 1:
                                 while($data = mysql_fetch_array($sql)){
                                $idbriket = $data['kodebriket'];
       \text{S}namabriket = \text{S}data['namabriket'];
       \frac{\delta}{\delta} = \deltadata['harga'];
                               \text{Sgambar} = \text{Sdata}['gambar'];
         0 
?> 22
<tr><td><?php echo $no++ ?></td><td><?php echo $namabriket ?></td>
                            <td><?php echo $harga ?></td>
      <td><img src="../fotobriket/<?php echo $gambar ?>" width="100" height="100" /></td>
                            <br><td><a href="index.php?mod=briket&pg=form_edit_briket&id_briket=<?php echo 
$data['kodebriket'];?>"><button class="btn btn-icon btn-primary m-b-5"> <i class="fa fa-
edit"></i> </button></a>
                              \langle?php
                                if ($akses=='1') ?>
                              <a href="briket/hapus_briket.php?id_briket=<?php echo
```
\$data['kodebriket'];?>" onclick="return confirm('Apakah anda yakin ingin menghapus data ini?') ";><br/>button class="btn btn-icon btn-danger m-b-5"> <i class="fa fa-remove"></i></button></a>

```
 <?php
 }
 ?> 
                             \langle t \, d \rangle\langle tr \rangle\langle?php } ?>
                         </tbody>
                       </table>
                      \langlediv>\langlediv>\langlediv>\langlediv>\langlediv>\langlediv>
```
 $\langle$ div>  $\langle$ !-- End Row -->

 $\langle$ div $>$ 

S

<?php

```
 include "../../inc/config.php";
 error_reporting(0);
$idbriket = $_POST['idbriket'];
\text{S}namabriket = \text{S}_POST['namabriket'];
$harga= $_POST['harga'];
 $file_type = array('pdf','jpg','jpeg','png','JPG','PNG','JPEG');
$post_max_size = 3000000; // 1MB$file_name1 = $_FILES['file']['name'];$file_size1 = $$FILES['file']['size'];
```
//cari extensi file dengan menggunakan fungsi explode

```
$explode1 = explode(:,$file_name1);$extensi1 = $explode1[count($explode1)-1]; $datein1 = "File-file".date("Y-M-DHis");
if ($file_name1 == ""){
 $file name1 = null; } else {
 $file_name1 = $datein1....$extensi1;
 }
```

```
 //check apakah type file sudah sesuai
   if(!in_array($extensi1,$file_type)){
     @{\text{Seror}} = true; @$pesan .= ' Type file yang anda upload tidak sesuai';
   }
  if(\text{file\_size1} > \text{spots\_max\_size})@{\text{Serror}} = true; @$pesan .= ' Ukuran file melebihi batas maximum';
   }
   //check ukuran file apakah sudah sesuai
  if(@$eror == true){
    ?>
      <script type="text/javascript">
      alert("<?php echo $pesan?>");
      document.location="../../index.php?mod=wisata&pg=data_wisata";
      </script>
     \langle?php
   } 
    else{ 
    move_uploaded_file($_FILES['file']['tmp_name'],'../../fotobriket/'.$file_name1); 
   $query = mysql_query("UPDATE briket SET namabriket='$namabriket', 
gambar='$file_name1', harga='$harga'
        WHERE kodebriket='$idbriket'");
     }
    if ($query) {
     ?>
      <script type="text/javascript">
```

```
 alert("Berhasil menyimpan data");
     document.location="../index.php?mod=briket&pg=data_briket";
     </script>
    <?php
    }
    else{
     ?>
     <script type="text/javascript">
     alert("Data gagal disimpan");
     document.location="../index.php?mod=briket&pg=data_briket";
     </script>
    \langle?php
    } 
  mysql_close();
?>
<!DOCTYPE html PUBLIC "-//W3C//DTD XHTML 1.0 Transitional//EN" 
"http://www.w3.org/TR/xhtml1/DTD/xhtml1-transitional.dtd">
<html xmlns="http://www.w3.org/1999/xhtml">
<head>
<meta http-equiv="Content-Type" content="text/html; charset=utf-8" />
<title>Untitled Document</title>
</head>
\langle?php
include "../../inc/config.php"; 
$id jadwal = $GET['id jadwal'];
$sql1 = mysql_query("SELECT nama_pelatihan FROM tbl_jadwal WHERE 
id_jadwal='$id_jadwal'");
$data1= mysql_fetch_assoc($sql1);
$nama pelatihan = $data1['nama_pelatihan'];
?>
<body onload="window.print() ">
<table width="100%" border="0">
 <tr> <td width="15%" rowspan="3"><img src="../../assets/front-end/images/logo2.png"
```

```
width="70%" height="60%" /></td>
```

```
lttd width="70%"> lt/td>
```

```
lttd width="15%"> lt/td>
```
 $\langle$ tr $>$  $<$ tr $>$ 

```
 <td align="center" bgcolor="#FFFFFF"><h2>SMP Negri 12 Bandar Lampung<br /></h2>
   <strong>Alamat: Jl. Prof. Mr. Hm. Yamin No.39, Rw. Laut, Engal, Kota Bandar Lampung, 
Lampung 35213 \langlestrong>\langletd\rangle&lt;td>&amp;nbsp;<&lt;td>\langle tr><tr>&lt;td>&amp;nbsp;<&lt;td>&lt;td>&amp;nbsp;<&lt;td>\langle tr \rangle<tr>\lttd colspan="3"> \lthr size="3" color="#000000"/> \lt/td>
 \langle tr><tr> <td colspan="3" align="center"><strong>Laporan Peserta Pelatihan <?php echo 
$nama_pelatihan?> 
  \langle?php
         if (!empty($dari_tanggal)){
                        echo "Dari Tanggal ".$dari_tanggal." - Sampai Tanggal 
".$sampai_tanggal; 
                }
        ?>
   <br>2<sub>r</sub> <br><math>\rightarrow</math>\braket{\text{br}} </strong></td>
 \langle tr \rangle<tr> <td colspan="3"><table width="100%" border="1" cellpadding="0" cellspacing="0">
   <thead>
                                <tr><br><th>No</th><th>Bagian</th>
                                   <th>NIP</th>
                                   <th>Nama</th>
                                   <th>Tempat Lahir</th>
                                    <th>Tanggal Lahir</th>
                                    <th>Pendidikan Terakhir</th>
                                   <th>Pengalaman Mengajar</th>
                                   <th>Alamat</th>
                                   <th>No Telp</th> 
                                \langle tr> </thead>
                               <tbody>
```
<?php

```
 $sql = mysql_query("SELECT * FROM tbl_sdm,tbl_bagian,
                                     tbl_pendaftaran
                                    WHERE tbl_sdm.id_bagian=tbl_bagian.id_bagian
                                    AND tbl_sdm.id_sdm=tbl_pendaftaran.id_user
                                    AND tbl_pendaftaran.id_jadwal='$id_jadwal'");
                                \text{Sno} = 1;
                              while(\delta \text{data} = \text{mysgl\_fetch\_array}(\$ \text{sgl})){
                                    $id bagian = $data['id bagian''];
                                    $nama_bagian = $data['nama_bagian'];
                                    \sin p = \frac{\text{Sdata}}{\text{min}};
                                    $nama = $data['nama'];
                                    $tempat_lahir = $data['tempat_lahir'];
                                    \text{Stgl\_lahir} = \text{Sdata['tgl\_lahir']};$pendidikan_terakhir = $data['pendidikan_terakhir'];
                                    $pengalaman_mengajar = $data['pengalaman_mengajar'];
                                    $alamat = $data['alamat'];
                                    $no_telp = $data['no_telp'];
?> 22
                             <tr><td>?php echo $no++ ?> <td><?php echo $nama_bagian ?></td>
                                 <td><?php echo $nip ?></td>
                                <td><?php echo $nama ?></td>
                                 <td><?php echo $tempat_lahir ?></td>
                                \langle \text{td}\rangle \langle \text{2} \ranglephp echo $tgl_lahir ?\rangle \langle \text{td}\rangle<td><?php echo $pendidikan_terakhir ?></td>
                                <td>?php echo $pengalaman_mengajar ?>/td> <td><?php echo $alamat ?></td> 
                                <td><?php echo $no_telp ?></td> 
                             \langle tr \rangle\langle?php } ?>
```

```
 </tbody>
```

```
 </table></td>
```
 $\langle tr \rangle$ 

```
<tr>&lt;td>&amp;nbsp;<&lt;td>&lt;td>&amp;nbsp;<&lt;td>&lt;td>&amp;nbsp;<&lt;td>\langle tr \rangle
```

```
<tr>&lt;td>&amp;nbsp;<&lt;td><td>&nbsp;</td>
  <td>&nbsp;</td>
 \langle tr \rangle<tr> <td colspan="3"><table width="100%" border="0">
    <tr>lttd width="79%"> lt/td>
      <td width="21%">Bandarlampung, <?php echo date('Y-m-d');?></td>
    \langle tr \rangle<tr><td>&nbsp;</td>
     <td>&nbsp;</td>
    \langle tr \rangle<tr><td>&nbsp;</td>
     <td>&nbsp;</td>
    \langle tr \rangle<tr><td>&nbsp;</td>
     <td>&nbsp;</td>
    \langle tr \rangle<tr>&lt;td>&amp;nbsp;<&lt;td><td><strong>Kepala Sekolah</strong></td>
    \langle tr \rangle </table></td>
 \langle tr \rangle</table>
</body>
</html>
```